# **Фирма "Биоаналитические системы и сенсоры" ООО "Фирма "Альфа БАССЕНС"**

# **АНАЛИЗАТОР ИОННОГО СОСТАВА ПОТЕНЦИОМЕТРИЧЕСКИЙ ПАИС-01рН**

# **Руководство по эксплуатации НЖЮК.421522.005.01-01РЭ**

Москва

Почтовый адрес: **143987, Московская обл., г. Балашиха, мкр. Железнодорожный, а/я 729**

Юридический адрес: **143987, Московская обл., г. Балашиха, мкр. Железнодорожный, ул. Советская , д.47, ООО "Фирма "Альфа БАССЕНС"**

Адрес сервисного центра: г. Москва, ул. Нижегородская, д. 29-33, стр. 15, офис 304, БЦ "Нижегородский". Фирма "Альфа БАССЕНС", Телефон (499)-685-18-65 Факс (499) 685-18-64.

Адрес обособленного производственного подразделения ОПП "Фирмы "Альфа БАССЕНС": **143987, Московская обл., г. Балашиха, мкр. Железнодорожный, ул. Советская , д.47, к.116, ООО "Фирма "Альфа БАССЕНС", тел./факс (499) 685 18 42.**

**E-mail: [mail@alfabassens.ru;](mailto:mail@alfabassens.ru) [www.alfabassens.ru](http://www.alfabassens.ru/)**

# *Вы приобрели Потенциометрический Анализатор Ионного Состава ПАИС-01рН, разработанный и выпущенный ООО «Фирма «Альфа БАССЕНС».*

*Внимательно прочитайте данное руководство. Оно содержит важную информацию об устройстве анализатора, его особенностях и методиках проведения измерений ионного состава.*

*Данное руководство поможет Вам правильно установить анализатор и быстро ввести его в эксплуатацию, соблюдая при этом необходимые требования его безопасного использования.* 

*Внимательное изучение инструкции позволит Вам в полной мере использовать широкие возможности анализатора, обеспечив при этом высокую эффективность его применения. Объѐм сведений и иллюстраций, приведенный в данном руководстве, обеспечивает правильную эксплуатацию анализатора и всех его узлов.*

*! Сохраняйте данное руководство в качестве справочного материала, так как в нем содержатся инструкции, необходимые для правильной эксплуатации анализатора, проведения межрегламентного обслуживания и периодической поверки анализатора.*

**ВНИМАНИЕ!** Предохранитель установлен в положение, соответствующее напряжению сети 220 В с частотой 50 Гц. Перед подключением анализатора к сети переменного тока с напряжением 36 В и частотой 50 Гц Вам необходимо переустановить предохранитель, в соответствии с маркировкой в нижнем отсеке анализатора (см. рис. 7.1).

# Отличительные особенности анализаторов ПАИС-01Н

- И пфференциальная гальваническая ячейка обеспечивает высокую точность, и стабильность измерений.
- Ансамбль миниатюрных торцевых электродов, установленных в проточную измерительную камеру (ИК) позволяет проводить измерения как в потоке, так и микро пробах жидкостей, обеспечивая представительность пробы;
- $\checkmark$  Возможность проведения измерений в глубоко обессоленных водах ТЭЦ;
- $\checkmark$  Оперативность и простота проведения автоматической градуировки электродной системы в ИК.
- Автоматическая настройка системы температурной компенсации;
- $\checkmark$  Экономный расход буферных растворов и реагентов, которыми снабжен анализатор;
- Высокая надежность и долговечность электродной системы;
- $\checkmark$  Анализатор не требует затрат времени на техническое обслуживание. Оно сводится к периодической заливке буферных растворов и растворов реагентов.

# Анализаторы ионного состава ПАИС-01рН обеспечивают:

- Измерение активности ионов водорода (рН), окислительно-
- восстановительного потенциала (Eh).

 $\overline{4}$ 

- Градуировку по буферным растворам, значения которых находятся в памяти анализатора.
- **А**втоматическую температурную компенсацию с учетом температурой зависимости координат изопотенциальной точки;
- $\mathbf{V}_{\text{IO}}$  бство и оперативность градуировки благодаря использованию коммутатора с помощью которого ИК соединяется с буферными растворами.
- Возможность выбора удобной единицы измерения рН, мВ.
- Дистанционную передачу сигналов с помощью токового выхода. цифрового канала RS-485(USB).
- Запись показаний во внутреннюю энергонезависимую память в ручном режиме «Блокнот» и в непрерывном периодическом режиме «Протоколирование».
- $\mathbf{V}_{\text{A}}$ обный интерфейс. Подсветка графического дисплея.
- Герметичность корпуса, степень пылевлагозащиты IP-65.
- Надёжность, простоту в обслуживании и экономичность в эксплуатации.
- Питание от сети переменного тока с напряжением 220/36 В с частотой 50 Гц.

# **СОДЕРЖАНИЕ**

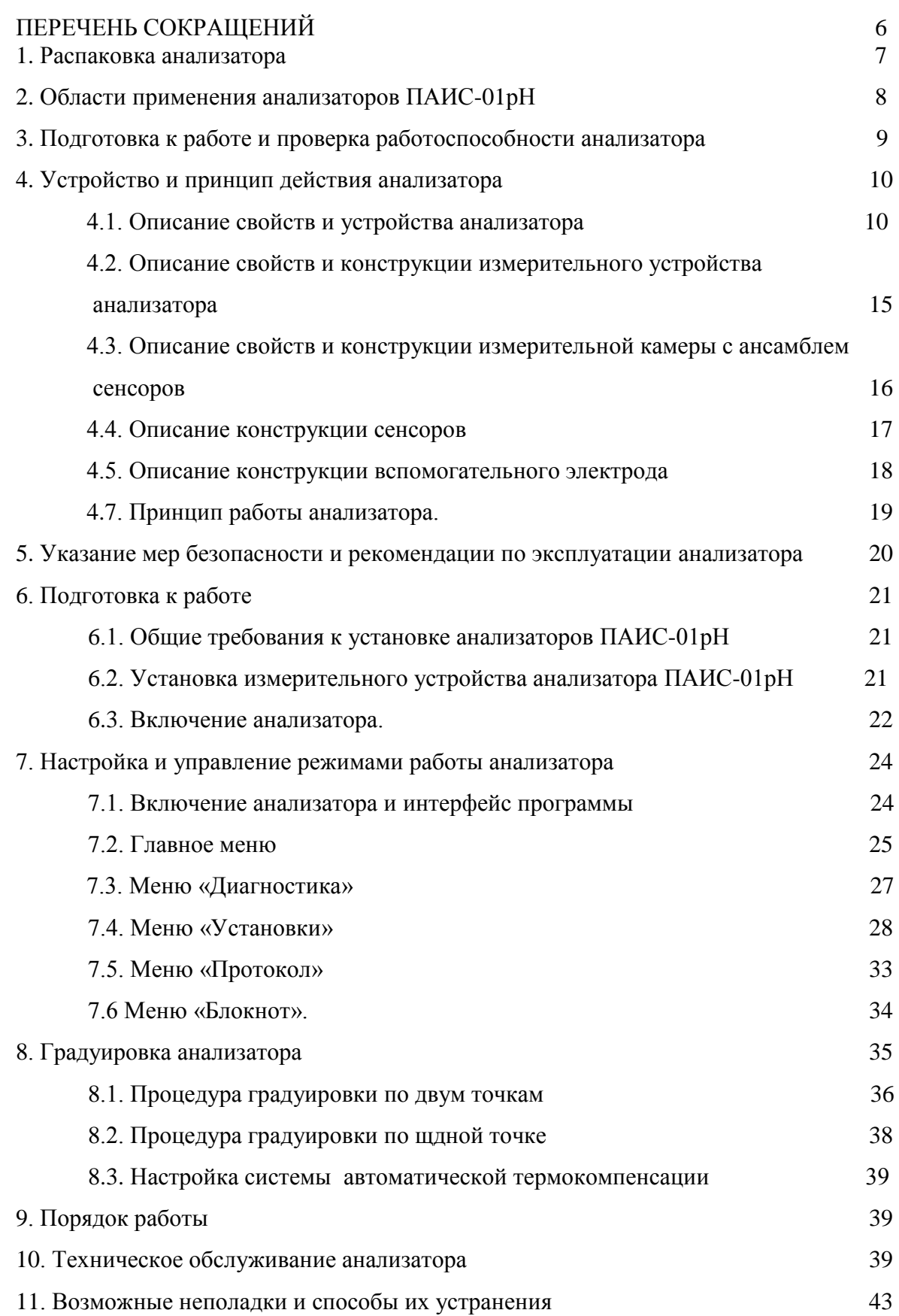

#### **СОДЕРЖАНИЕ (Паспорт)**

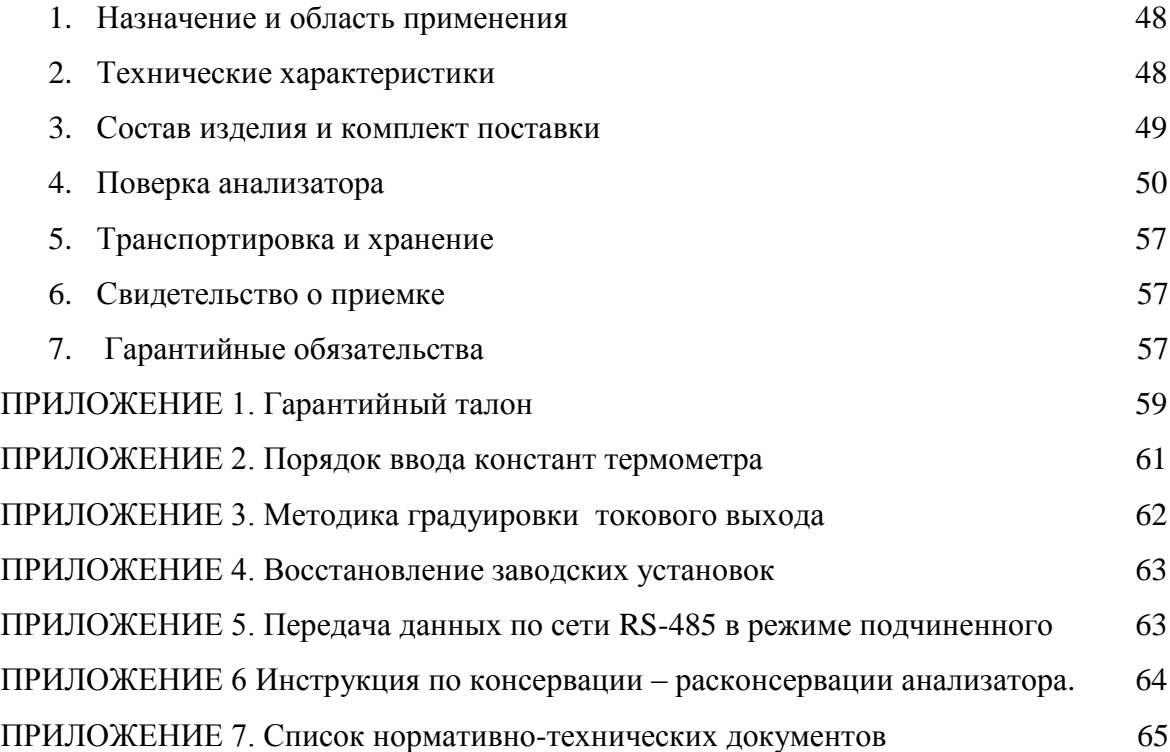

# **ПЕРЕЧЕНЬ СОКРАЩЕНИЙ**

- ВЭ Вспомогательный электрод ГЖБ Газожидкостной блок
- ДТ Датчик температуры ИК Измерительная камера
- ИУ Измерительное устройство ОЭ Опорный электрод
- 
- ПУ Предварительный усилитель РЭ Руководство по эксплуатации
- 
- ИЭ Измерительный электрод
- 
- 
- 
- ПК Персональный компьютер ПСpH Потенциометрический сенсор pH
	-
	- ГЯ Дифференциальная гальваническая ячейка

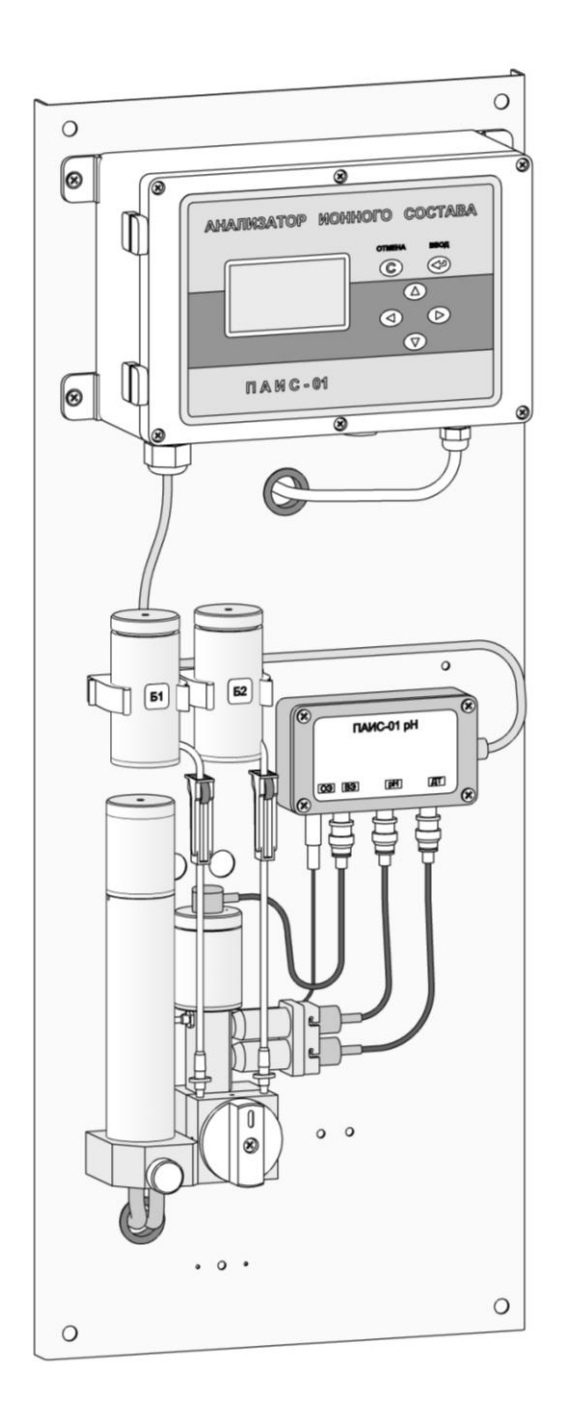

**Рис. 1-1.** *Внешний вид анализатора ПАИС-01рН.*

#### **1. РАСПАКОВКА АНАЛИЗАТОРА.**

При получении анализатора убедитесь, что упаковка не вскрыта и не повреждена. Если внешний осмотр упаковки позволяет предположить о ее возможном вскрытии или повреждении анализатора при транспортировке, незамедлительно вызовите представителя транспортной компании и вскройте упаковку в его присутствии.

8

В комплект поставки анализатора входят:

Панель с установленными Измерительным устройством, Предварительным усилителем, Газожидкостным блоком, соединительным кабелем и с сетевым кабелем

- $\checkmark$ потенциометрический сенсор ПСрН-01
- ✓ вспомогательный электрод ВЭ
- $\checkmark$ датчик температуры ДТ
- $\Box$  Бачок для градуировочного раствора 2 шт.
- Комплект запасных частей и принадлежностей: ✓
	- кольцо резиновое для вспомогательного электрода No.
	- кольцо резиновое для крышки No.
	- ершик для очистки ИК
	- трубки ПВХ подводящая/ отводящая  $\varnothing$  6 мм 2м
	- трубка силиконовая 2х4 0,5м
	- **переходники 2 шт.**
	- шприц
- Разъѐм с кабелем для присоединения Токового выхода
- Разъѐм с кабелем для присоединения RS канала
- **Разъём для «сухих контактов»**
- Руководство по эксплуатации, паспорт
- Хлористый калий 100 г.
- $\Box$  Набор буферных растворов (4,01 и 9,18) 1 шт.

#### **2. ОБЛАСТИ ПРИМЕНЕНИЯ АНАЛИЗАТОРОВ ПАИС-01рH**

Анализатор ионного состава потенциометрический ПАИС-01pH предназначен для измерений концентрации (активности) ионов водорода (рН) в воде и других технологических жидкостях в промышленных и лабораторных условиях.

Анализатор применяется на предприятиях тепловой и атомной энергетики, химической и нефтеперерабатывающей промышленности, в биологии и других отраслях хозяйственной деятельности.

Анализатор может использоваться для непрерывного контроля и автоматического управления процессами химической водоподготовки, для оценки качества работы установок водоподготовки и технологического оборудования, в том числе систем высокой степени очистки воды (глубокого химического обессоливания).

# **3. ПОДГОТОВКА К РАБОТЕ И ПРОВЕРКА РАБОТОСПОСОБНОСТИ АНАЛИЗАТОРА.**

3.1. Эксплуатационные ограничения.

3.1.1. Анализатор монтировать в месте, защищенном от вибрации и прямых солнечных лучей, источников тепла и сильных магнитных и электрических полей. Окружающий воздух не должен содержать паров кислот и щелочей, агрессивных газов и других вредных примесей, вызывающих коррозию ГЖБ.

3.1.2. Для подвода анализируемой жидкости к штуцеру переливного устройства рекомендуется использовать трубку из ПВХ (для гибких соединений) с внутренним диаметром 6 мм.

3.2. Перед подготовкой анализатора и сенсоров к работе Вам потребуются растворы реагентов: два буферных раствора, раствор заполнения ВЭ (20 % хлористый калий) и промывочная вода.

В качестве промывочной воды используйте обессоленную воду с проводимостью не более 0,08 мкСим/см.

3.3. При подготовке ГЖБ к работе необходимо подготовить и установить ПСрН-01 и ДТ в измерительную камеру. Для этого с чувствительной поверхности ПСрН-01 снимите защитный колпачок и, убедившись в наличии уплотнительных колец 4 (см. рис. 4.5.) на торцах сенсора и ДТ, вставьте ПСрН и ДТ в измерительную камеру, как показано на рис. 4.2, 4.4. Разъемы сенсоров подключите к соответствующим розеткам ПУ (см. рис. 4.4).

**Внимание!** Мембрана электрода на торце выполнена из тонкого электродного стекла. Во избежание поломки электрода оберегайте мембрану от ударов, старайтесь не прикасаться к ней пальцами.

3.4. Подготовка и установка ВЭ.

3.4.1. Открутите крышку с бачка 11. В бачок 11 (см. рис. 4.2, 4.4) залейте раствор для заполнения ВЭ до метки.

3.4.2. Достаньте ВЭ из транспортировочного корпуса. Закройте корпус резиновой пробкой.

3.4.3. Снимите колпачок 2 (см. рис. 4.6) со ВЭ, убедитесь, что он заполнен и при необходимости долейте до 1 мл раствора для заполнения ВЭ. Колпачок с раствором наденьте на ВЭ и медленно установите его в измерительную камеру до упора как показано на рис. 4.2, 4.4. Разъем ВЭ подключите к соответствующей розетке ПУ (см. рис. 4.4). Избегайте попадания раствора на разъемы!

3.4.4. Закрутите крышку.

3.5. Проверка работоспособности анализатора.

3.5.1. Подсоедините вилку анализатора к розетке с напряжением 220В частотой 50 Гц. После включения анализатора на его дисплее сначала появится логотип Фирмы «Альфа БАССЕНС», а затем анализатор перейдет в режим измерений.

3.5.2. Проверка подачи анализируемой пробы в измерительную камеру. Откройте вентиль устройства подготовки пробы и установите его в положение, при котором анализируемая жидкость будет вытекать из переливного устройства 16 через дренажную трубку. Для уменьшения времени транспортного запаздывания, вентиль нужно приоткрыть до расхода 0,2 – 0,5 л/с. Следует помнить, что при значительном увеличении расхода, анализируемая жидкость может вытекать из переливного устройства 16 через аварийное (см. рис. 4.1, 4.2). Отрегулируйте регулятором 12 скорость отбора анализируемой жидкости. Убедитесь в отсутствии пузырьков в каналах измерительного 6 и вспомогательного 18 электродов. С помощью регулятора расхода 14 установите скорость протока пробы через измерительную камеру равную 30 - 60 капель в минуту. Визуальный подсчет скорости подачи анализируемой жидкости осуществляйте по количеству капель вытекающих из носика 4 ИК.

#### **4. УСТРОЙСТВО И ПРИНЦИП ДЕЙСТВИЯ АНАЛИЗАТОРА**

#### **4.1. Описание свойств и и устройства анализатора.**

Устройство анализатора ПАИС-01рH показано на рис. 4.1, 4.2.

 Анализатор выполнен на металлической панели, которая может устанавливаться на монтажную стойку в комплекте Устройства подготовки пробы (УПП), или крепиться на стене в непосредственной близости от точки отбора пробы. На верхней части панели размещен измерительный преобразователь 7 ИП, соединенный кабелем 6 с предварительным усилителем 5 ПУ. К соответствующим розеткам ПУ 5 подсоединены вилки кабелей вспомогательного электрода ВЭ 8, потенциометрического сенсора рН ПСрН 9 и датчика температуры ДТ 10. С левой стороны крепятся емкости 1 и 2 для буферных растворов Б1 и Б2. Эти емкости с помощью конусных соединителей 13 подсоединяются к соответствующим отверстиям коммутатора 12, обеспечивающего соединение измерительной камеры 11 с анализируемой жидкостью или буферными растворами. Для регулирования расхода анализируемой жидкости в нижней части переливного устройства 16 предусмотрен регулятор 14. Для регулирования расхода буферных растворов используются зажимырегуляторы 3 на трубках емкостей 1 и 2. Коммутатор 12, измерительная камера 11, диффузионный дозатор 15 и переливное устройство 16 с регулятором расхода пробы 14 с

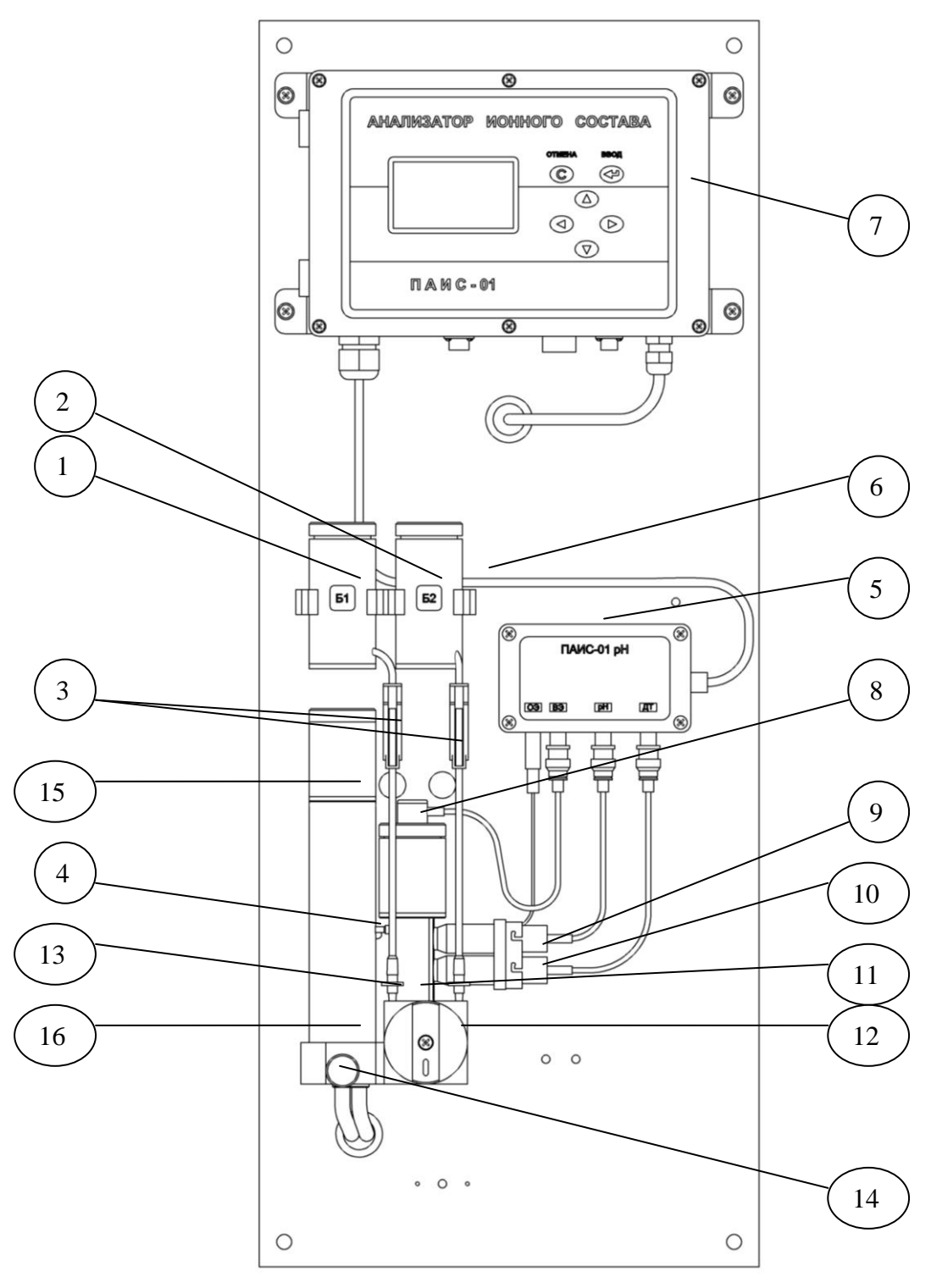

- 1. Емкость буферного раствора Б1
- 2. Емкость буферного раствора Б2
- 3. Зажимы-регуляторы
- 4. Выходной носик
- 5. Предварительный усилитель ПУ
- 6. Соединительный кабель
- 7. Измерительный преобразователь ИП
- 8. Вспомогательный электрод ВЭ
- 9. Потенциометрический сенсор рН ПСрН
- 10. Датчик температуры ДТ с ОЭ
- 11. Измерительная камера ИК
- 12. Коммутатор
- 13. Конусные соединители
- 14. Регулятор расхода пробы
- 15. Диффузионный дозатор ДД
- 16. Переливное устройство

### *Рис.4.1. Устройство анализатора ПАИС-01рН*

 помощью винтов собраны в отдельный блок. Визуальный контроль расхода анализируемой жидкости или буферных растворов осуществляется путем подсчета количества капель, вытекающих из выходного носика 4 в переливное устройство 16. Центральный штуцер переливного устройства 16 с помощью пластиковой трубки подсоединяется для подачи пробы от УПП, а боковой штуцер служит для отвода анализируемой жидкости в дренаж. Анализируемая жидкость через входной штуцер в центре переливного устройства 16 поступает в вертикальную трубку со скосом, переливается и выводится через выходной штуцер в дренаж. Часть жидкости отводится в делителе устройства и, пройдя через диффузионный дозатор 15 и регулятор 14, поступает на вход коммутатора 12. Чтобы анализируемая жидкость поступала в измерительную камеру 11, ручка коммутатора 12 должна быть повернута вниз. Жидкость поднимается из выходного отверстия коммутатора 12 в измерительную камеру 11, проходит ДТ 10, ПСрН 9, ВЭ 8 и через носик 4 вытекает в переливное устройство 16 и, далее, в дренаж вместе с избытком жидкости. При заполнении измерительной камеры анализируемая жидкость замыкает электролитическую цепь гальванической ячейки, ЭДС которой функционально связана с измеряемым значением рН. Диффузионный дозатор 15 состоит из пористой керамической перегородки, установленной с помощью прижимной гайки в нижней части переливного устройства, и корпуса с крышкой, заполненного хлористым калием до метки. Установленный дозатор является крышкой переливного устройства. Если необходимость установки дозатора отсутствует, переливное устройство следует прикрыть крышкой из комплекта поставки. При уменьшении уровня хлористого калия ниже 2 см от метки, необходимо отвернуть крышку дозатора и долить КСl до метки.

 Емкость вспомогательного электрода ВЭ 8 также заполняется хлористым калием до метки. При уменьшении уровня хлористого калия ниже 2 см от метки, достать ВЭ 8 из отверстия в крышке и можно долить КСl до метки прямо через отверстие с помощью шприца из комплекта поставки, а можно отвинтить крышку и долить КСl из бутылки. Потом привинтить крышку и установить ВЭ 8 на место.

 При проведении градуировки, ручка коммутатора 12 поворачивается влево для подачи в измерительную камеру буферного раствора Б1 или вправо для подачи Б2. Расход буферного раствора регулируется с помощью зажима-регулятора 3, расположенного на трубке емкости 1 или 2. В этих положениях коммутатора 12 производят градуировку анализатора по одной или двум точкам (см. п.п. 8.1 и 8.2).

 Благодаря применению данной гидравлической схемы в сочетании с использованием торцевых миниатюрных электродов, установленных в проточную измерительную камеру, анализатор ПАИС-01рН обеспечивает:

возможность проведения измерений в потоке жидкостей;

- возможность проведения измерений в глубоко обессоленных водах в условиях, исключающих окисление пробы атмосферным воздухом;
- удобство и быстроту проведения автоматических калибровок по буферным растворам подаваемым в ИК;
- экономичный расход анализируемой жидкости и буферных растворов, используемых для градуировки;
- удобство в работе, сочетающееся с простотой и оперативностью проведения мероприятий по межрегламентному обслуживанию анализатора. При этом достигается существенная экономия времени, затрачиваемого на обслуживание анализатора.

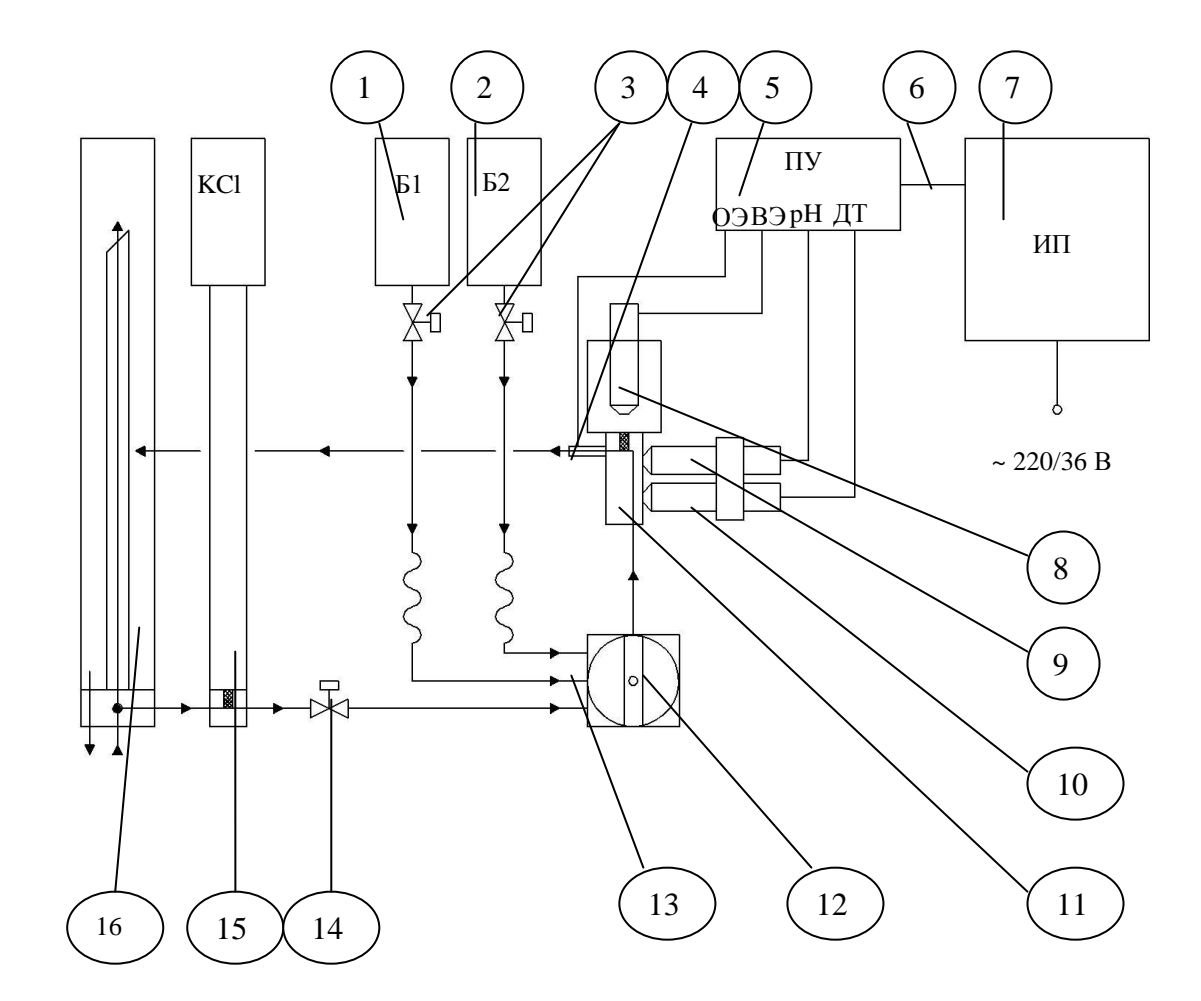

- 1. Емкость буферного раствора Б1
- 2. Емкость буферного раствора Б2
- 3. Зажимы-регуляторы
- 4. Выходной носик
- 5. Предварительный усилитель ПУ
- 6. Соединительный кабель
- 7. Измерительный преобразователь ИП
- 8. Вспомогательный электрод ВЭ
- 9. Потенциометрический сенсор рН ПСрН
- 10. Датчик температуры ДТ с ОЭ
- 11. Измерительная камера ИК
- 12. Коммутатор
- 13. Конусные соединители
- 14. Регулятор расхода пробы
- 15. Диффузионный дозатор ДД
- 16. Переливное устройство

#### *Рис. 4.2. Схема принципиальная анализатора ПАИС 01-рН*

#### **4.2. Описание свойств и конструкции измерительного устройства анализатора.**

Измерительное устройство (рис. 4.3) имеет прочный, литой пылевлагонепроницаемый корпус 1 степени защиты IP-65. На лицевой панели анализатора расположен графический дисплей 2 и клавиатура 3. Дисплей и кнопки клавиатуры имеют подсветку, что облегчает пользование анализатором в затемненных помещениях. Корпус анализатора состоит из двух отсеков, герметично соединенных между собой с помощью четырех винтов. На нижней боковой стенке нижнего отсека корпуса расположены гермоввод 5 кабеля предварительного усилителя, гермоввод 8 для подключения кабеля питания, разъемы 7 токового выхода, «сухих контактов» и цифрового канала RS-485(USB). Благодаря такому решению обеспечивается надежная защита от возможного попадания влаги внутрь корпуса.

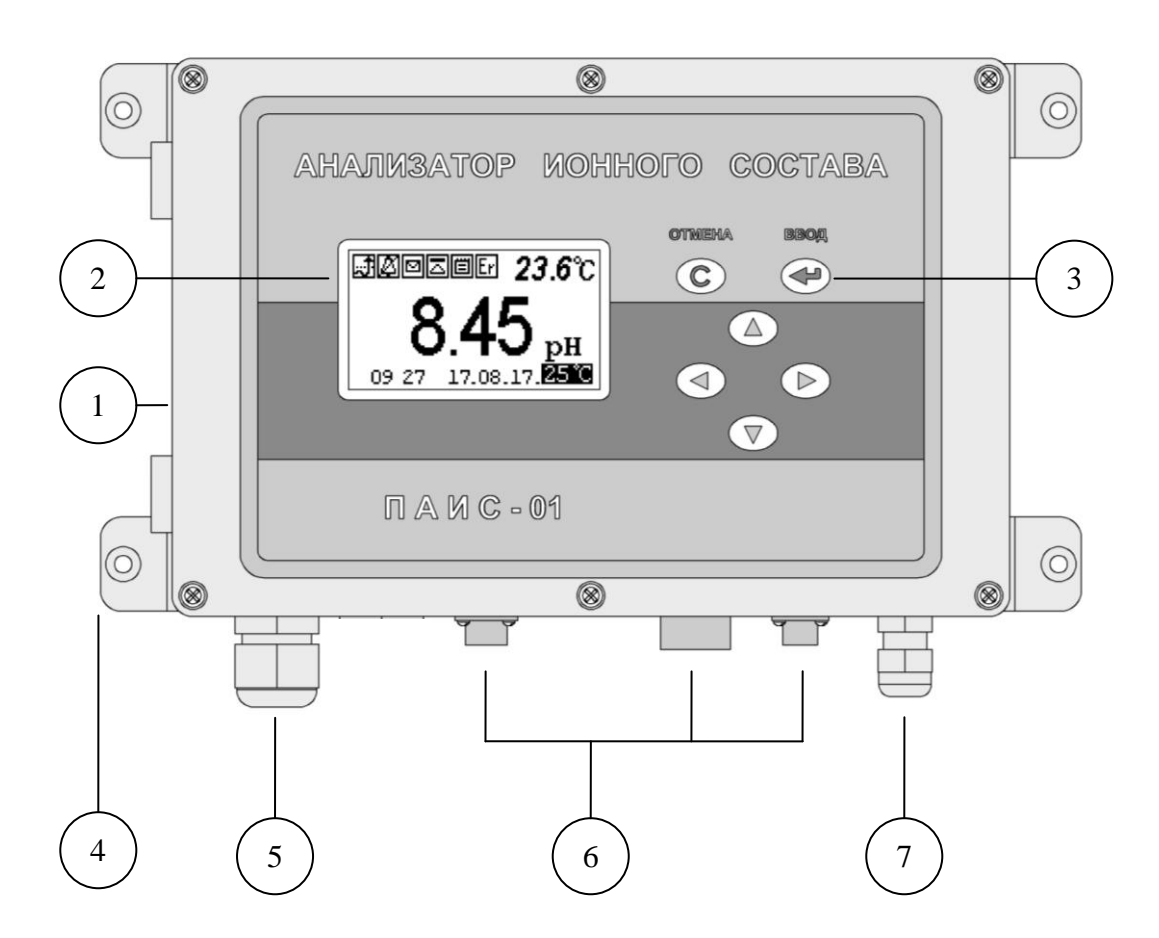

**Рис. 4.3. Внешний вид измерительного устройства анализатора ПАИС-01pH.**

- 1 Корпус, 2 Графический дисплей, 3 Клавиатура, 4 Монтажные петли,
- 5 Гермоввод кабеля предусилителя, 6 Разъемы интерфейсов. 7 Ввод питания.

16

Интерфейс Пользователя и программное обеспечение реализуют выполнение следующих функций и режимов работы анализатора:

- измерение сигналов потенциометрических сенсоров и датчика температуры, их преобразование и отображение на дисплее;
- самодиагностику работоспособности анализатора и ансамбля сенсоров;  $\mathbf{r}$
- выбор измеряемой величины: рН или мВ;
- градуировку анализатора по одному, двум или трем растворам;  $\overline{a}$
- автоматическую температурную компенсацию с учетом изменения координат изопотенциальной точки при изменении температуры анализируемой жидкости;
- при смене электрода рН достаточно ввести его паспортные данные с клавиатуры анализатора и выполнить автоматическую градуировку по двум растворам. Дальнейшая настройка системы термокомпенсации выполняется автоматически, избавляя Потребителя от трудоемких рутинных методик настройки координат изопотенциальной точки;
- возможность проведения измерений рН в глубоко обессоленной воде;
- настройку стандартного токового выхода (0-5, 0/4-20 мА) на требуемый диапазон измерения с возможностью автоматического изменения масштаба шкалы самописца в случае превышения диапазона измерения с одновременной сигнализацией аварийной ситуации;
- установку верхнего и нижнего пределов срабатывания сигнализации, передачу регулирующих сигналов с помощью «сухих контактов»;
- дистанционную передачу информации на контроллер или персональный компьютер с помощью цифрового канала RS-485/USB;
- результатов измерений в энергонезависимую протоколирование память с возможностью передачи на ПК и вывода на дисплей анализатора в табличном виде;
- запись результатов измерений в электронный блокнот с возможностью передачи  $\mathbb{L}^{\mathbb{N}}$ данных на ПК и вывода на дисплей анализатора.

#### 4.3. Описание свойств и конструкции измерительной камеры с ансамблем сенсоров.

Измерительная камера с установленными сенсорами показана на рис. 4.4.

Ансамбль сенсоров (АС), состоит из потенциометрического сенсора рН (ПСрН) 9, датчика температуры (ДТ) с опорным электродом (ОЭ) 10 и вспомогательного электрода (ВЭ) 8, которые устанавливаются в прозрачную измерительную камеру (ИК) 11. Канал в ИК 11, по которому проходит проба, имеет Г-образную форму. Датчик температуры 10 и ПСрН 9 устанавливают в ИК 11 с помощью байонетных соединений. При этом чувствительные части сенсоров выступают в окна ИК 11. ВЭ 8 устанавливают в верхнюю часть ИК 11,

которая представляет собой цилиндрическую емкость, заполненную раствором КСl. ОЭ совмещен с ДТ 10. ПСрН 9, ВЭ 8 и ДТ 10 с помощью кабелей подсоединяются к розеткам ПУ 5. Ансамбль сенсоров вместе с анализируемой жидкостью и раствором КСl образуют сбалансированную дифференциальную гальваническую ячейку (ДГЯ), которая обеспечивает

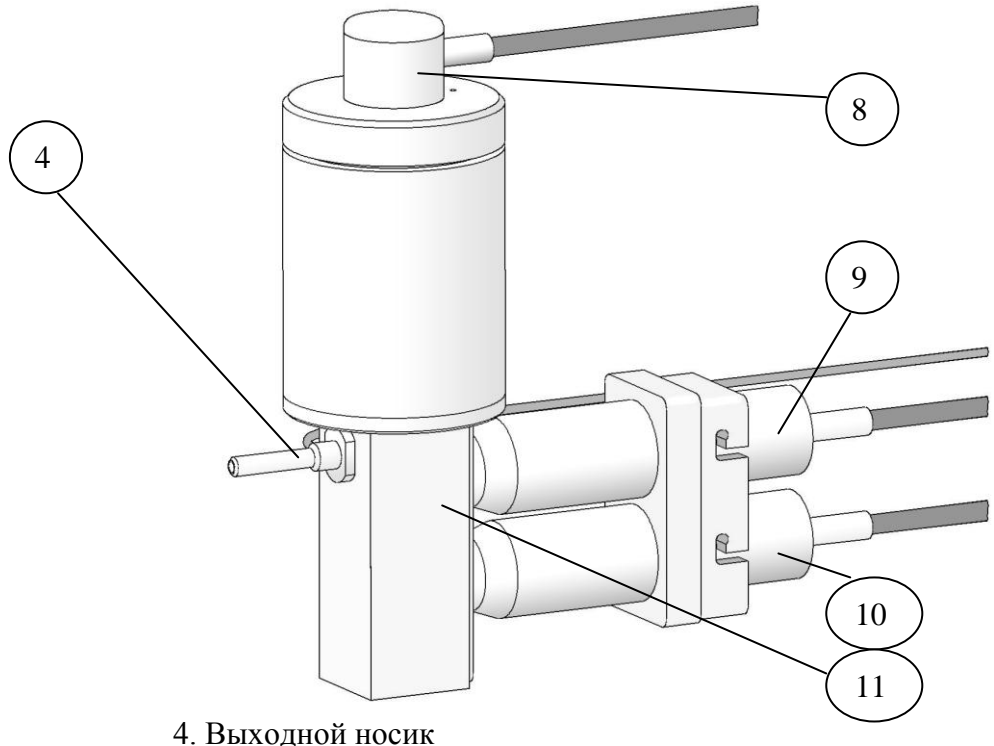

- 8. Вспомогательный электрод ВЭ
- 9. Потенциометрический сенсор рН ПСрН
- 10. Датчик температуры ДТ
- 11. Измерительная камера ИК

#### *Рис.4.4. Измерительная камера.*

анализатору ПАИС-01рН высокую точность и стабильность показаний при измерениях рН в потоке и пробах жидкостей. Благодаря малому объему и идеальной проточности измерительной камеры обеспечивается представительность пробы.

#### **4.4. Описание конструкции сенсоров.**

При измерениях рH в качестве измерительных электродов используются торцевые потенциометрические сенсоры, выпускаемые ООО «Фирма «Альфа БАССЕНС» по оригинальному способу.

Конструкция ПСрH является базовой моделью потенциометрических сенсоров, датчика температуры.

Потенциометрические сенсоры рH представляют собой ионоселективные электроды

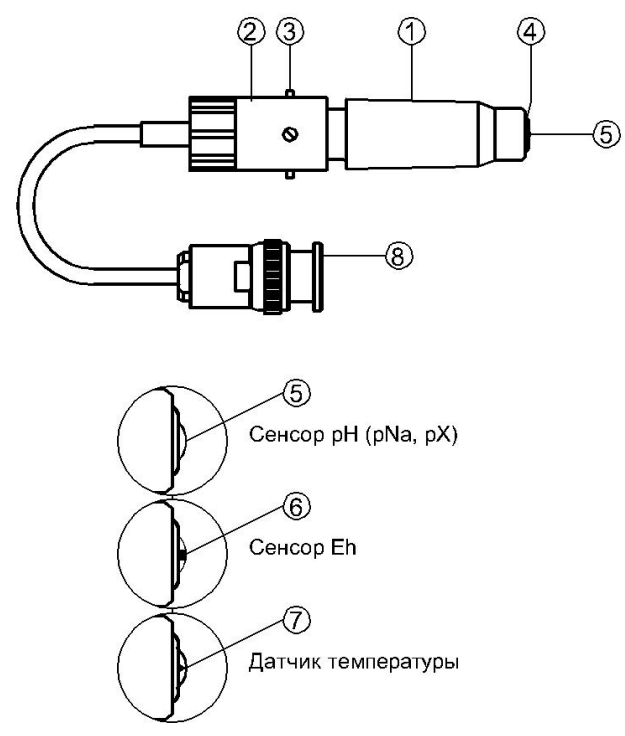

торцевого типа, с чувствительной мембраной из ионоселективного стекла, выполненной в форме плоско выпуклого диска. Внешний вид ПСрH показан на рис. 4.5. Стеклянная часть ПСрH вмонтирована

**Рис. 4.5. Потенциометрический сенсор.**

1. Корпус, 2. байонет, 3. штифт, 4. резиновое кольцо, 5. мембрана, 6. Ptэлектрод, 7. термистор, 8. разъем.

в пластмассовый корпус 1, защищающий его от повреждений. ПСрH устанавливается в ИК с помощью

байонетного соединения 2, снабженного пружиной. При установке ПСрH в ИК необходимо совместить два штифта 3 на боковой поверхности байонета 2 с соответствующими пазами в ИК. Далее, с легким усилием вставить ПСрH и зафиксировать его в ИК, повернув на угол 10- 15°. За счет усилия пружины байонетного соединения резиновое кольцо 4, расположенное в торцевой части ПСрH уплотняется и чувствительная мембрана 5 герметично закрывает окно в ИК.

Конструкция ДТ отличается от базовой модели ПСрH тем, что в торцевую часть стеклянной гильзы впаян полупроводниковый термистор 7 и опорный электрод ОЭ. В конструктивном исполнении ДТ аналогичен ПСрH.

#### **4.5. Описание конструкции вспомогательного и опорного электродов.**

Внешний вид ВЭ показан на рис. 4.6.

Вспомогательный электрод (ВЭ) представляет собой стеклянную трубку, в которую заделан хлорсеребряный электрод. Стеклянная трубка вмонтирована в пластмассовый корпус 1, на который одет колпачок 2, заполненный раствором заполнения ВЭ, насыщенный AgCl. Для предотвращения растворения хлорсеребряного покрытия электрода, в колпачок 2 добавлено небольшое количество кристаллов AgCl. В торцевой части колпачка закреплена

пористая перегородка 3. На боковой поверхности корпуса выполнено дренажное отверстие 4. На внешней поверхности пластмассового корпуса 1 закреплено кольцо 5 из силиконовой резины, с помощью которого ВЭ герметично устанавливаются в емкость с раствором для заполнения ВЭ, расположенную в верхней части ИК. Перед установкой электрода бачок

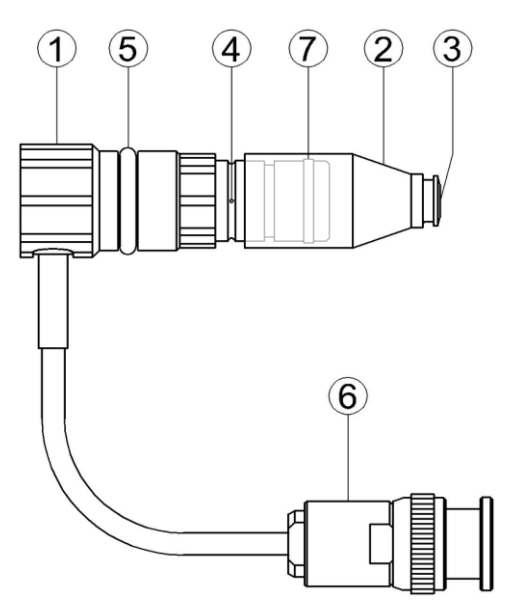

раствора ВЭ заполняется раствором заполнения до метки. Перед установкой ВЭ рекомендуется смазать герметизирующее кольцо 5 тонким слоем вазелина или вакуум-смазки. ВЭ выходит из строя при пересыхании и должен постоянно быть погруженным в раствор заполнения. В комплект ВЭ прикладывается транспортировочный корпус, раствор для заполнения колпачка ВЭ и резиновая пробка.

#### **Рис. 4.6. Вспомогательный электрод.**

кольцо.

1. Корпус, 2. колпачок, 3. пористая перегородка, 4. дренажное отверстие, 5. уплотнительное кольцо, 6. разъем, 7. уплотнительное

#### **4.6. Принцип работы анализатора**

Принцип работы анализатора основан на потенциометрическом методе анализа веществ. Сущность метода заключается в избирательном определении активности ионов водорода в анализируемой жидкости по измерениям электродвижущей силы гальванической ячейки (ГЯ), образованной индикаторным (измерительным) и вспомогательным электродами погруженными в исследуемую жидкость. При использовании в качестве индикаторного, электрода селективного к ионам водорода, ЭДС ГЯ функционально связана с активностью ионов водорода в исследуемой жидкости уравнением

$$
E = Eo - R \cdot T/F \cdot ln(a^{H+}) = Eo + 2,3 \cdot R \cdot T/F \cdot pH,
$$
\n(1)

где: Е – ЭДС гальванической ячейки, мВ;

Ео – разность потенциалов, включающая потенциал ВЭ, ОЭ, диффузионный потенциал жидкостного соединения, потенциал асимметрии и др. при стандартных условиях,

 $pH = -lg(a^{H+}) - n$ оказатель рН,

- а<sup>н+</sup> активность ионов водорода,
- R универсальная газовая постоянная,
- $T$  температура, <sup>°</sup>К,

F - число Фарадея.

ЭДС ячейки и сигнал ДТ усиливаются в блоке предварительных усилителей (ПУ), нормируются и подаются на АЦП. После вычислений по уравнению (1) результаты расчета рН и измеренное значение температуры отображаются на дисплее анализатора. Результаты измерений могут также выводиться на дисплей анализатора в мВ, выбранных оператором в меню «Установки» (см. п. 2.6.). Одновременно результаты измерений преобразуется в станлартный токовый сигнал  $0-5$  или  $0/4$  -20 мА. Результаты измерений рН в цифровом виде могут передаваться в контроллер и ПК через RS-485. Результаты измерений также могут записываться в энергонезависимую память в формате выбранного протокола (непрерывная дискретная запись) и в электронный блокнот.

# 5. УКАЗАНИЕ МЕР БЕЗОПАСНОСТИ И РЕКОМЕНДАЦИИ ПО ЭКСПЛУАТАЦИИ АНАЛИЗАТОРА.

5.1. Эксплуатация анализатора без ознакомления с настоящим руководством не рекомендуется.

5.2. Техническое обслуживание анализатора и ремонтные работы должны проводиться при отключенном питании.

5.3. Перед включением анализатора в сеть следует проверить правильность установки предохранителя, сохранность изоляции сетевого шнура и вилки подключения к сети.

5.4. При эксплуатации анализатора запрещается:

производить соединение и разъединение кабелей при включенном в сеть анализаторе;  $\overline{a}$ 

замыкать контакты токового выхода и RS-канала при включенном в сеть анализаторе;

работать с неисправным анализатором.  $\overline{a}$ 

При обнаружении неисправности необходимо выключить анализатор и вызвать спениалиста.

5.5. Не допускается:

применять шнур и соединительные кабели с поврежденной изоляцией;

применять нестандартные предохранители.

5.6. При работе с ПСрНследует соблюдать осторожность, оберегая стеклянную мембрану от ударов. При длительном хранении ПСрН в нерабочем состоянии необходимо достать ПСрН из измерительной камеры и одеть на его чувствительную часть резиновый колпачок, заполненный дистиллированной водой. Нельзя хранить ПСрН в "сухом" состоянии.

5.7. При работе и межрегламентном обслуживании сенсоров не допускается прикладывать механические усилия к кабелю.

Потенциометрический Анализатор Ионного Состава ПАИС-01рН ООО «Фирма «Альфа БАССЕНС»

20

5.8. Во избежание загрязнения электродной системы не допускается прикасаться руками к чувствительной поверхности электродов.

#### **6. ПОДГОТОВКА К РАБОТЕ.**

#### **6.1. Общие требования к установке анализаторов ПАИС-01рH.**

Анализаторы ПАИС-01рH могут устанавливаться в лабораторных или промышленных условиях "по месту" или на щите. Расстояние на которое газожидкостной блок может быть удален от измерительного устройства определяется длиной кабеля предварительного усилителя. ГЖБ должен быть закреплен в вертикальном положении.

При проведении непрерывных измерений рH в потоке жидкостей, рекомендуется на линии входа анализируемой пробы установить регулятор давления (дроссель) и холодильник. Холодильник должен обеспечивать охлаждение анализируемой пробы до температуры  $5 - 50^{\circ}$ С. С целью уменьшения времени транспортного запаздывания рекомендуется анализатор устанавливать в непосредственной близости от пробоотборной точки. Для подвода анализируемой пробы к ГЖБ допускается использование трубки из нержавеющей стали или гибкой трубки из ПВХ с внутренним диаметром не менее 4 мм и толщиной стенки не менее 1 мм. Слив анализируемой пробы должен быть свободным. Для этого допускается использование трубки с внутренним диаметром не менее 4 мм.

#### **6.2. Установка измерительного устройства анализатора ПАИС-01рH.**

Измерительное устройство анализатора ПАИС-01рH (см. рис. 4.3.) выполнено в герметичном боксе имеющем два отсека: верхний и нижний. На лицевой поверхности верхнего отсека расположен графический дисплей и клавиатура.. В нижнем отсеке (рис.6.1.) расположены разъем 3 для подключения ПУ и предохранитель 1. При выпуске с производства предохранитель устанавливается в положение, соответствующее питанию анализатора от сети 220В 50Гц

На расстоянии не более 1.5 м от анализатора крепят сетевую розетку 220 В или 36В. Если питание анализатора будет осуществляться от сети 36В 50 Гц, необходимо предохранитель 1 установить в соответствии с маркировкой.. Для доступа в нижний отсек необходимо открутить винты и, потянув на себя верхний отсек, откинуть его на петлях

Кабели токового выхода, реле «сухих контактов», цифрового интерфейса подсоединяется соответственно к разъемам на корпусе анализатора в соответствии с рис. 6.2 Для стандартных токовых выходов 0/4 - 20 мА или 0 - 5 мА сумма сопротивлений регистрирующего прибора и омического сопротивления кабеля не должна превышать 700 Ом или 2,5 кОм соответственно.

*Потенциометрический Анализатор Ионного Состава ПАИС-01рН ООО «Фирма «Альфа БАССЕНС»* 

21

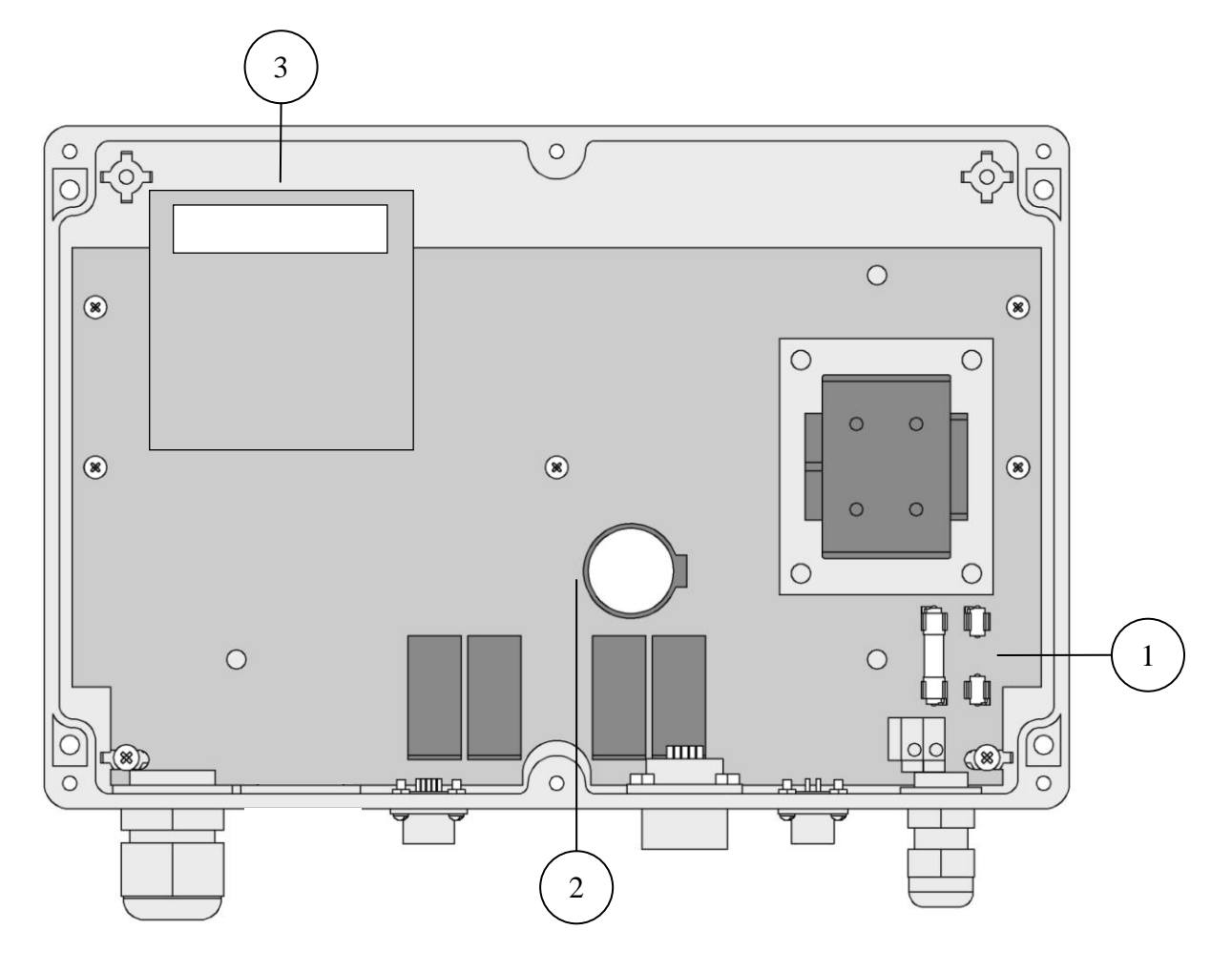

**Рис. 6.1. Нижний отсек анализатора.**

- 1 Предохранитель в положении, соответствующем режиму питания 220 В,
- 2 Отсек элемента питания часовой микросхемы,
- 3 Плата предусилителей с разъѐмом.

#### **6.3 Включение анализатора.**

Включение анализатора осуществляется подсоединением вилки анализатора к розетке с напряжением 220В частотой 50 Гц.

На рис. 6.2 показано подключение интерфейсов.

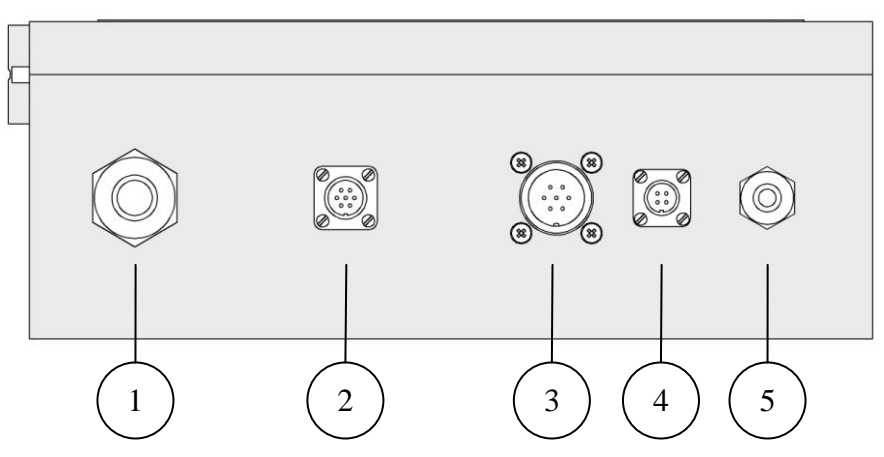

**Рис. 6.2. Подключение интерфейсов.**

- 1. Ввод сенсора или внешнего измерительного блока.
- 1.1. Кабельный ввод с внутренним подключением.
- 1.2. Цифровой интерфейс с внешним подключением.

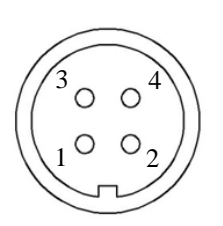

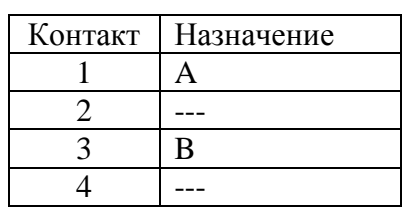

2. Подключение цифрового интерфейса RS-485 и USB.

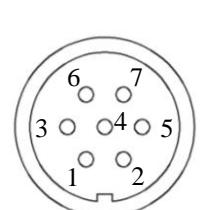

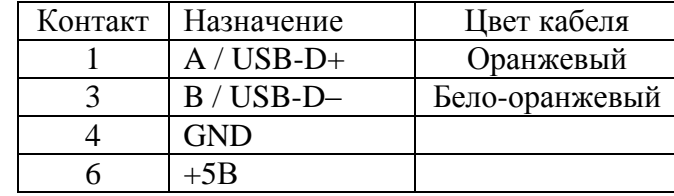

#### 3. Подключение контактов реле.

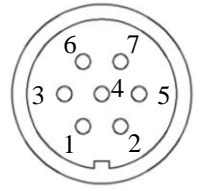

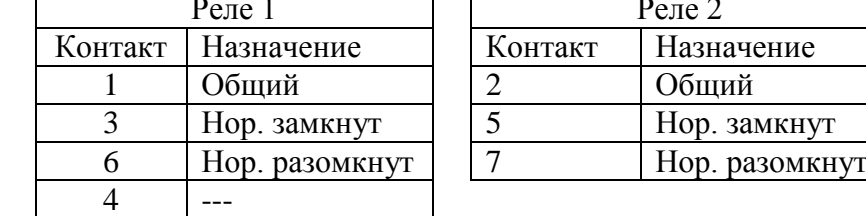

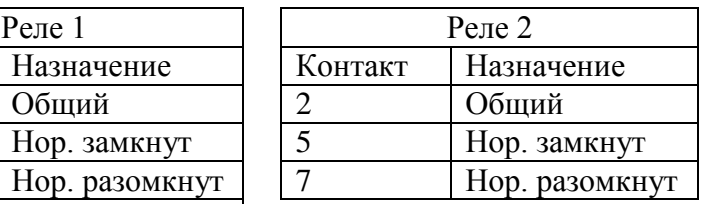

#### 4. Токовый выход.

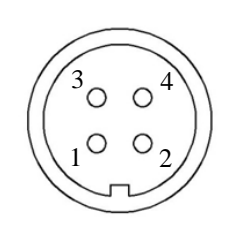

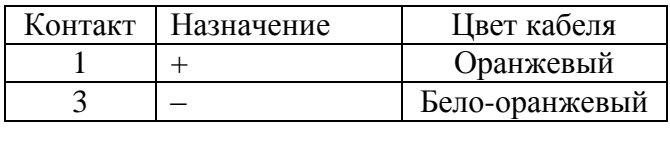

5. Кабельный ввод питания.

#### **7. НАСТРОЙКА И УПРАВЛЕНИЕ РЕЖИМАМИ РАБОТЫ АНАЛИЗАТОРА.**

#### **7.1. Включение анализатора и интерфейс программы**

Включите анализатор. На графическом дисплее отобразится логотип фирмы «Альфа БАССЕНС». Затем анализатор перейдет в режим измерения и на дисплее появятся результаты измерения рН (эдс), температуры, а также время и дата (см. рис. 8.1).

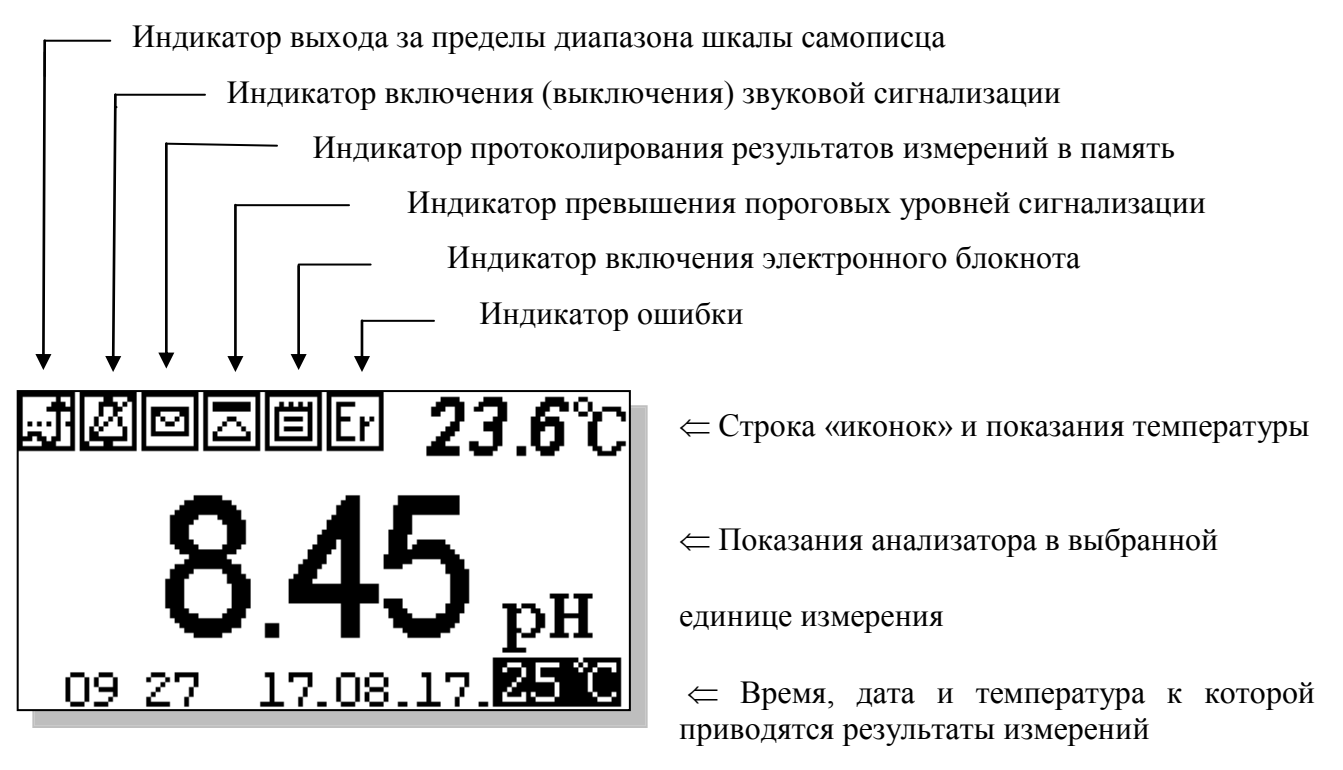

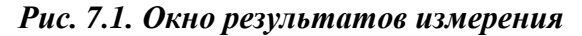

Справа от дисплея анализатора (см. рис. 4.1) расположена клавиатура, состоящая из шести кнопок. С помощью этих кнопок Вы управляете работой анализатора. Дисплей и клавиатура имеют подсветку, что создает удобства в работе с анализатором в затемненных помещениях. Кнопки клавиатуры выполняют следующие функции:

помещениях. Кнопки клавиатуры выполняют следующие функции:

 - кнопка «ВВОД» выполняет функции входа в ГЛАВНОЕ МЕНЮ, ввода данных и выбора опций меню;

 **С** – кнопка «ОТМЕНА» выполняет функцию отказа от выполнения предлагаемых на дисплее действий и возврата к предыдущим опциям меню. Нажатие и удержание этой кнопки в нажатом состоянии в течение 5 сек. отключает звук сигнализации. Повторное удержание этой кнопки включает звуковой сигнал.

Четыре кнопки, расположенные в углах ромба, выполняют функции перемещения курсора в направлениях указанных стрелками.

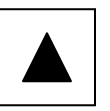

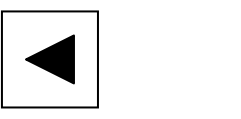

Если анализатор требует введения числовых значений, то кнопками со стрелками «ВПРАВО», «ВЛЕВО» выбирается знакоместо для ввода конкретной цифры. С помощью этих кнопок также осуществляется функция пролистывания данных, записанных в энергонезависимую память.

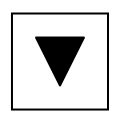

Кнопки со стрелками «ВВЕРХ», «ВНИЗ» при введении числовых значений выполняют функцию «пролистывания» («больше» и «меньше») и выбора конкретных цифр или символов.

 $\overline{B}$ режиме «Измерение» при нажатии кнопки «BH<sub>H3</sub>» осуществляется запись данных в электронный блокнот.

Одновременное нажатие кнопок «ВНИЗ» и «ВВОД» в некоторых окнах позволяет войти в служебные меню различного назначения.

Во время работы анализатора на дисплее могут появляться сообщения:

ЖДИТЕ - это сообщение появляется во время стабилизации показаний.

СЕНСОР НЕ ПОДКЛЮЧЕН - это сообщение появляется, когда сенсор не подключен к анализатору или поврежден его кабель.

Пользование программным интерфейсом сводится к выбору нужных опций в меню и ответам на вопросы, предлагаемые на дисплее, с помощью двух кнопок «Да» (ВВОД) и «Нет» (СБРОС). При описании интерфейса Пользователя над иллюстрацией каждого окна указывается цепочка опций, при выборе которых Вы вызываете это окно.

#### 7.2. Главное меню

#### Окно измерений  $\Rightarrow$  Главное меню

Для входа в главное меню нажмите «ВВОД». На дисплее анализатора появится окно,

\*\*PUABHOE MEHE\*\* Лиагностика Установки Градуировки Протоколирование Блокнот

7.2-1. В этом окне с помощью кнопок перемещения курсора Вы можете выбрать одну из пяти опций.

#### Рис. 7.2-1. Окно «Главное меню»

Диагностика вход  $\overline{R}$ меню

«ДИАГНОСТИКА» позволит Вам выполнить диагностические тесты отдельных блоков измерительного устройства и электродной системы.

#### **Окно измерений Главное меню Диагностика**

В главном меню выберите опцию «ДИАГНОСТИКА» и нажмите «ВВОД». На дисплее анализатора появится окно \*\*ДИАГНОСТИКА\*\*.

# \*\*ДИАГНОСТИКА\*\* ⊩Сенсора Лисплея  $\Pi$ эмяти

#### *Рис. 7.2-2. Окно «Диагностика»*

**Установки -** вход в меню «УСТАНОВКИ» позволит Вам выбрать единицы измерения, ввести коррекцию измерений, настроить интерфейсные устройства, установить часы, и вернуть в случае необходимости заводские настройки.

**Окно измерений Главное меню Установки** \*\*VCTAHOBKW\*\* Коррекции изм-ний| Единиц измерения Интерфейсов Часов Завод, настройки

В главном меню выберите опцию «Установки» и нажмите «ВВОД». На дисплее анализатора появится окно \*\*УСТАНОВКИ\*\*.

#### *Рис. 7.2-3. Окно «УСТАНОВКИ»*

**Градуировки –** вход в меню «ГРАДУИРОВКА» позволит Вам ввести значения pH буферных растворов, провести градуировку по одной или двум точкам, ввести параметры сенсора  $S($ при 25 °С), рНизт, Еизт...

**Окно измерений Главное меню Градуировки**

В главном меню выберите опцию «Градуировки» и нажмите «ВВОД». На дисплее анализатора появится окно, \*\*ГРАДУИРОВКА\*\*.

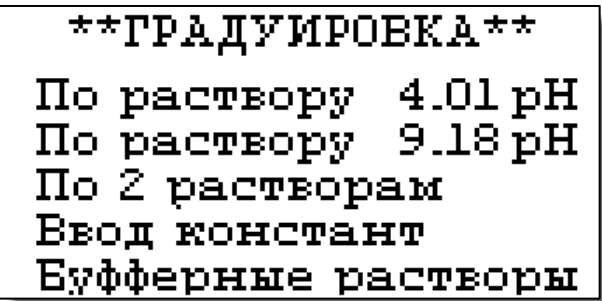

*Рис. 7.2-4. Окно «ГРАДУИРОВКА»*

**Протоколирование** вход в меню «ПРОТОКОЛ» позволит задать интервал времени для записи результатов измерений в энергонезависимую память, осуществить включение и

выключение режима протоколирования, вывести данные протокола на дисплей анализатора и компьютер, а также удалить данные из энергонезависимой памяти.

**Окно измерений Главное меню Протоколирование**

 $*$ ПРОТОКОЛ\* ▶Задать интервал Выключить Вывод данных Очистить

В главном меню выберите опцию «Протоколирование» и нажмите «ВВОД». На дисплее анализатора появится окно \*ПРОТОКОЛ\*.

### *Рис. 7.2-5. Окно «ПРОТОКОЛ»*

**Электронный блокнот - в**ход в опцию «ЭЛЕКТРОННЫЙ БЛОКНОТ» позволит Вам осуществлять включение и выключение режима записи данных в электронный блокнот, выводить результаты измерений на дисплей анализатора и компьютер, а также удалить данные из энергонезависимой памяти. Запись данных в электронный блокнот осуществляется в окне «ИЗМЕРЕНИЕ» нажатием на кнопку «ВНИЗ».

#### **Окно измерений Главное меню Блокнот**

В главном меню выберите опцию «Протоколирование» и нажмите «ВВОД». На дисплее анализатора появится окно «ЭЛЕКТРОННЫЙ БЛОКНОТ».

*Рис. 7.2-6. Окно «БЛОКНОТ»*

#### **7.3 Меню «ДИАГНОСТИКА».**

В меню «ДИАГНОСТИКА» (рис. 7.2.-2) Вы можете выбрать три опции диагностических тестов.

> **Диагностика Диагностика сенсора**

В этом окне высвечиваются текущие значения pH, эдс (Еc), температуры (T), параметры сенсора - чувствительность (S), рН изопотенциальной точки (рНизт), эдс *Рис. 7.3-1. Диагностика сенсора.*

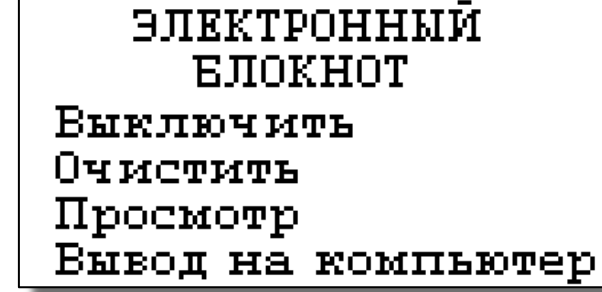

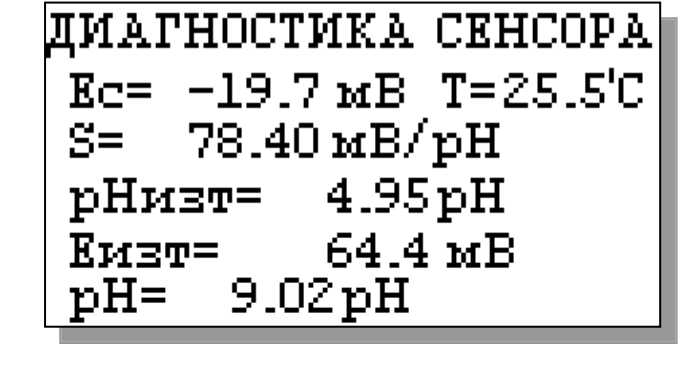

### Диагностика ⇒ Диагностика экрана

В процессе выполнения этого теста окно дисплея заполняется по спирали до полного затемнения.

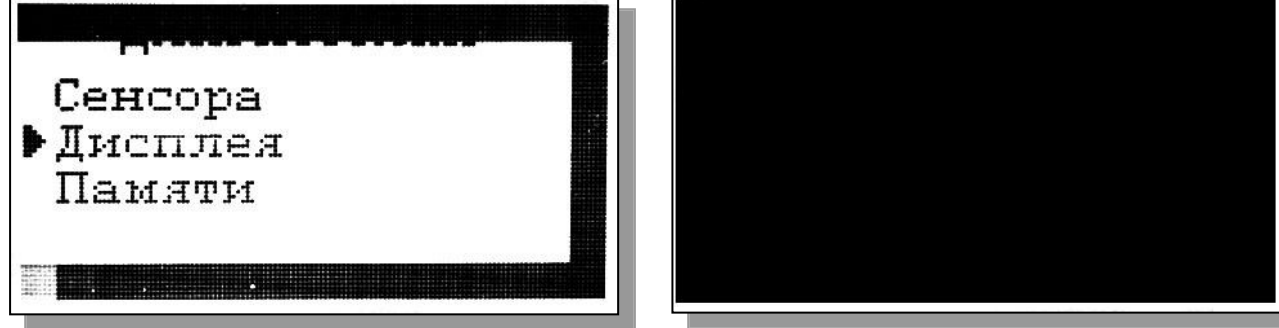

Рис. 7.3-2. Диагностика экрана.

### Диагностика ⇒ Диагностика памяти

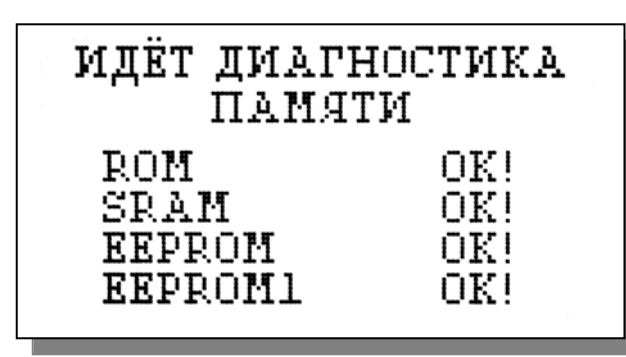

Положительное тестирование элементов памяти отражается записью ОК!

Рис. 7.3-3. Диагностика памяти.

# 7.4. Меню «УСТАНОВКИ»

В меню \*\*УСТАНОВКИ\*\* (рис. рис. 7.2-3) Вы можете выбрать одну из пяти опций.

### Установки ⇒ Коррекция измерений

Меню коррекции измерений включает один пункт - «Приведение к 25°С» (рис. 7.4-1).

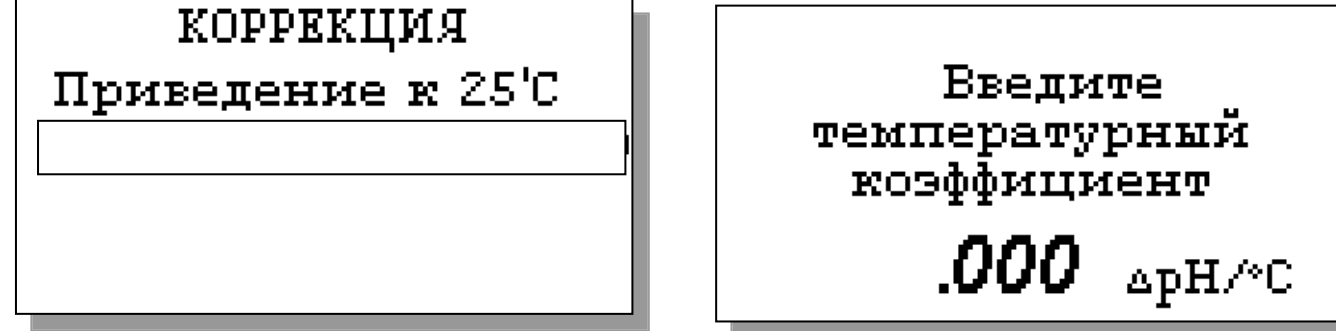

Рис. 7.4-1. Коррекция измерений.

Рис. 7.4-2. Окно ввода температурной поправки.

В открывшемся окне (см. рис. 7.4-2) вводят температурный коэффициент для анализируемой среды (для гидразино-аммиачного способа - 0.033 ед. р $H^{0}C$ ).

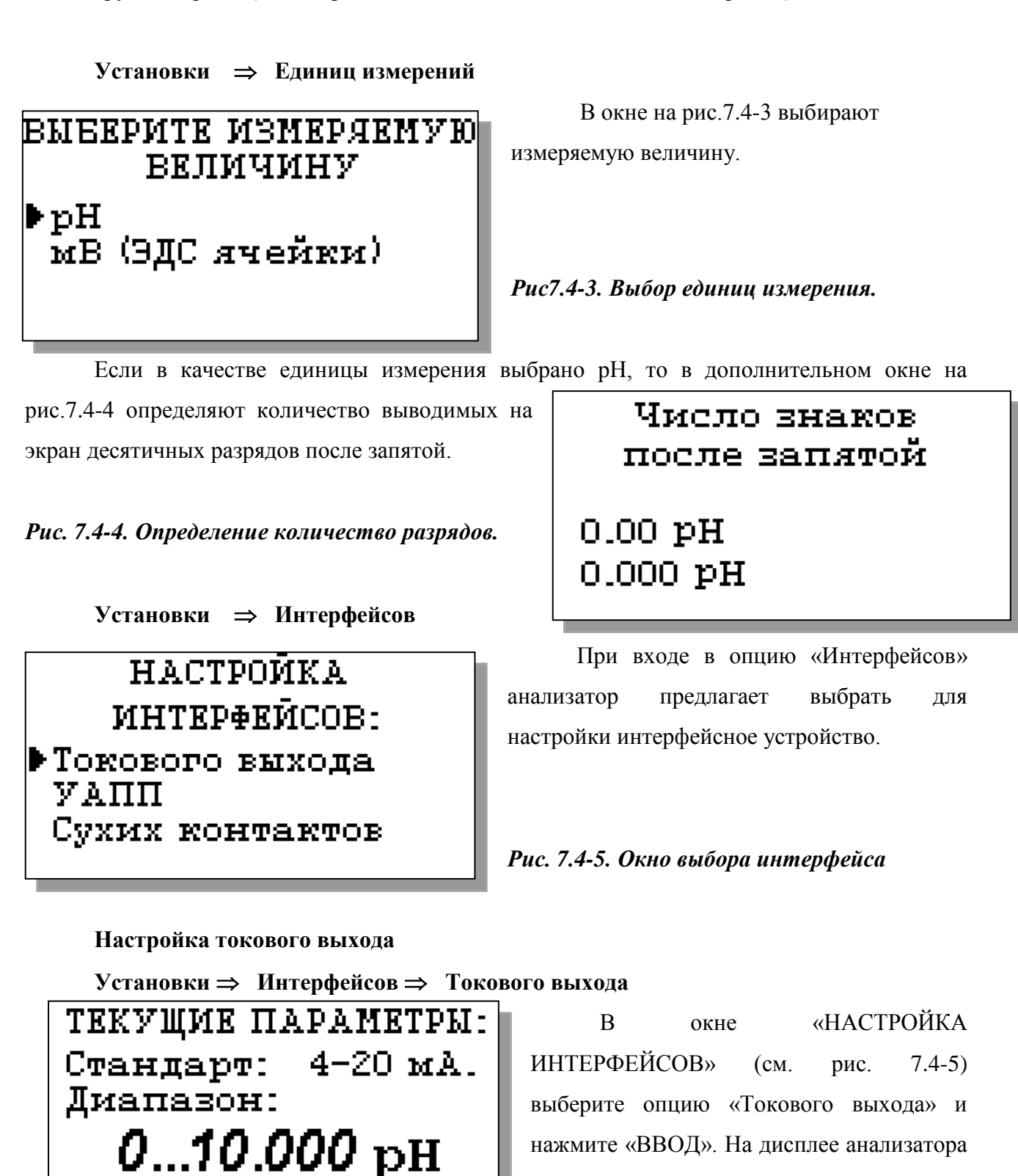

*Рис. 7.4-6. Текущие параметры токового выхода*

Her

Масштаб:

*Потенциометрический Анализатор Ионного Состава ПАИС-01рН ООО «Фирма «Альфа БАССЕНС»* 

в течение 5 секунд высвечивается окно,

показанное на рис. 7.4-6.

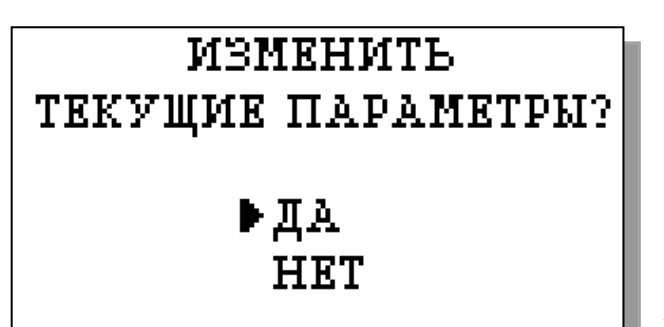

Затем появится окно, показанное на рис. 7.4-7. Если Вы хотите оставить параметры без изменений, выберите «НЕТ». Анализатор возвращается в окно настройки интерфейсов.

*Рис. 7.4-7.* 

Если Вы хотите изменить настройки токового выхода, выбирайте «ДА», и на дисплее анализатора появится окно, показанное на рис. 7.4-8

*Рис. 7.4-8. Окно выбора стандарта токового выхода*

**ВЫБЕРИТЕ СТАНДАРТ** ТОКОВОГО ВЫХОДА  $0 - 20 M.$  $+4-20$   $mA$ .  $0-5$   $mA$ .

В этом окне с помощью кнопок перемещения курсора выберите стандартный токовый выход (0-20, 4-20 или 0-5 мА), на который настроен Ваш регистрирующий самописец.

**ВВЕДИТЕ ДИАПАЗОН** ШКАЛЫ САМОПИСНА  $0...$ 10.000  $\rm ~pH$ 

После выбора стандарта на дисплее появится окно, показанное на рис. 7.4-9. С помощью кнопок перемещения курсора установите диапазон шкалы самописца.

*Рис. 7.4-9. Окно настройки шкалы самописца*

После нажатия «ВВОД» на дисплее анализатора появится окно, показанное на рис.

7.4-10. Если Вы хотите чтобы при зашкаливании токового выхода масштаб шкалы уменьшался в 10 раз, выберите «ДА».

*Рис. 7.4-10. Окно переключения масштаба шкалы токового выхода*

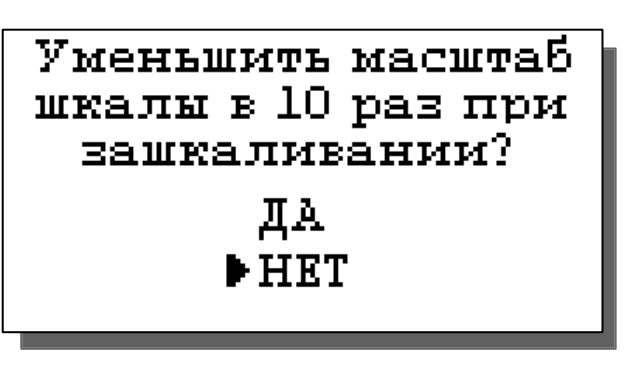

После появления сообщения о том, что токовый выход настроен (см. рис. 7.4-11) анализатор перейдет в режим измерений.

# ТОКОВИЙ ВИХОД HACTPORH

#### *Рис. 7.4-11. Окно информации*

В случае превышения сигналом токового выхода установленных пределов, на дисплее анализатора загорится индикатор превышения диапазона шкалы самописца. При этом раздастся прерывистый звуковой сигнал. Для его отключения нажмите «ОТМЕНА» и удерживайте еѐ в течение 5 с в нажатом состоянии. Если показания не возвращаются в установленный диапазон, откорректируйте диапазон шкалы самописца (рис. 7.4-9).

#### **Настройка УАПП**

#### $Y$ становки  $\Rightarrow$  Интерфейсов  $\Rightarrow$  УАПП

В составе анализатора имеются 2 универсальных асинхронных приемопередатчика (УАПП), один из которых работает в режиме сервера и выдает в цифровом виде информацию о результатах измерений, другой работает в режиме клиента и служит для дистанционного управления выносными измерительными преобразователями прибора.

УАПП **CEPBEP KIIMEHT** Введите адрес прибора в сети RS485

УАПП в режиме клиента не входит в базовую комплектацию, его наличие оговаривается заранее в условиях поставки. На рис. 7.4-12 представлено окно выбора УАПП для настройки.

#### *Рис. 7.4-12. Окно выбора УАПП*

УАПП в режиме сервера может работать в составе интерфейсов RS-485 или USB (оговаривается заранее в условиях поставки). *Рис. 7.4-13. Окно выбора адреса прибора*

Если выбран RS-485, то при выборе опции УАПП на дисплее появится окно,

представленное на рис. 7.4-13.

Если же выбран USB, то в окне на рис. 7.4-14 можно включить или выключить передатчик, а также задать интервал времени между отправками информации на терминал компьютера (см. рис. 7.4-15).

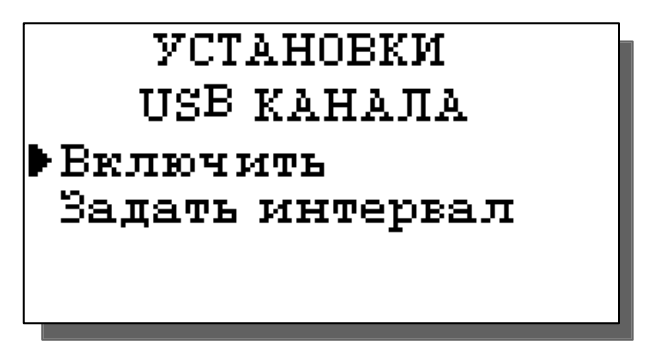

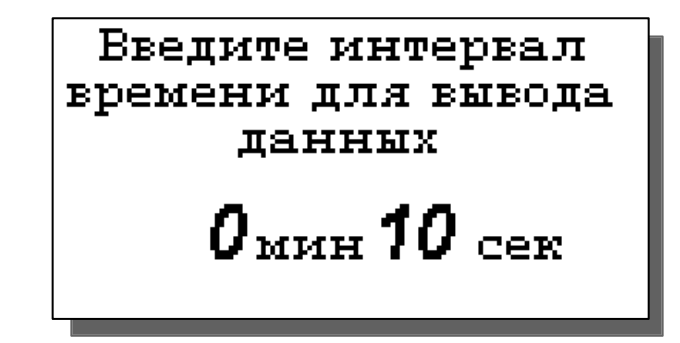

*Рис. 7.4-14. Окно установок USB канала Рис. 7.4-15. Окно установок USB канала*

**Настройка сухих контактов**

**Установки Интерфейсов Сухих контактов**

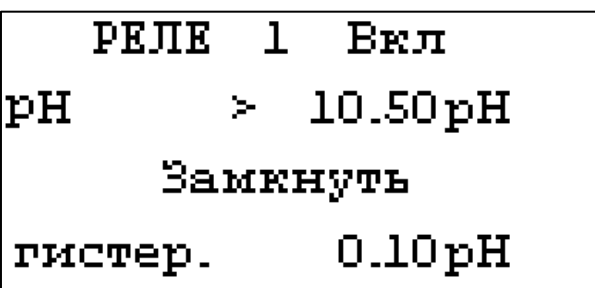

В окне «НАСТРОЙКА ИНТЕРФЕЙСОВ» (см. рис. 7.4-5) выберите опцию «Сухих контактов» и нажмите «ВВОД». На дисплее появится картинка, изображенная на рис. 7.4-16.

# *Рис. 7.4-16. Окно настройки сухих контактов*

С помощью кнопок «Влево», «Вправо» можно перемещать курсор (мигание надписи) по настраиваемым параметрам: номер реле, разрешение на срабатывание реле, компарируемая величина, порог компарирования, больше/меньше компарируемой величины, гистерезис, исходное состояние контактов. С помощью кнопки «Ввод» данные параметры можно изменить.

#### **Установка часов**

### **Установки Часов**

Выберите опцию «Часов» в окне «УСТАНОВКИ» и нажмите «ВВОД». Установите дату и время (см. рис. 7.4-17 и 7.4-18) и нажмите «ВВОД».

После ввода текущего времени и даты анализатор перейдет в окно измерений ( рис. 7.1). В нижней строке окна будут высвечиваться время и дата. При активизации протоколирования записи данных во внутреннюю энергонезависимую память и электронный блокнот будут производиться в установленной шкале времени.

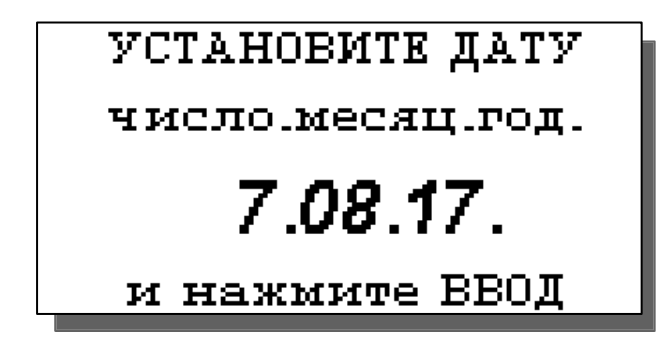

Рис. 7.4-17. Окно установки даты

#### 7.5 Меню «ПРОТОКОЛ».

#### Главное меню ⇒ Протоколирование

В меню \*ПРОТОКОЛ\* (см. рис. 7.2-5) предусмотрена возможность очистить память протокола, включить (выключить) протоколирование, задать интервал протоколирования и вывести результаты.

При выборе опции «Включить/выключить» протоколирование в окне измерений в верхней строке появляется или исчезает «иконка» протокола (см. рис. 7.1).

При выборе опции задания интервала с помощью кнопок перемещения курсора введите интервал времени записи результатов измерений и нажмите «ВВОД» (рис. 7.5-1).

Объем памяти позволяет произвести более 15000 записей.

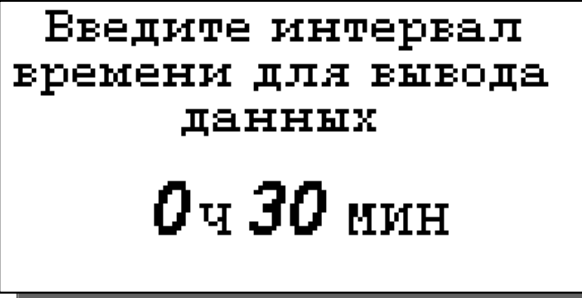

*YCTAHOBMTE BPEMA* 

Часы: Минуты

0:52

И нажмите ВВОД

Рис. 7.4-18. Окно установки времени

 $Puc.$  $7.5 - 1.$ Окно установки интервала протоколирования

ВЫВОД ДАННЫХ Табличный вывод Поиск Вывод на компьютер

 $\overline{B}$ опнии «Вывод данных» можно выбрать способ вывода результатов измерений: на дисплей анализатора или на компьютер (см. рис. 7.5-2).

#### Рис. 7.5-2. Окно вывода данных

При выводе на дисплей информацию можно выводить либо постранично в хронологическом порядке (Табличный вывод), либо с помощью поиска по конкретной дате и времени (см. рис. 7.5-3 и рис. 7.5-4).

Потенциометрический Анализатор Ионного Состава ПАИС-01рН ООО «Фирма «Альфа БАССЕНС»

33

При табличном выводе с помощью Дата: 21.08.17 кнопок «ВПРАВО», «ВЛЕВО» Вы можете Время: 09:47 пролистывать протокол данных.  $9.52pH$ pH = 22 I 'C ፐ ፡ *Рис. 7.5-3. Окно табличного вывода*  ВВОД - поиск по дате *протокола*

При нажатии «ВВОД» в окне табличного вывода или выборе опции «Поиск» в окне

ПАРАМЕТРЫ ПОМСКА:  $1.03.16$ Лата: в<sub>ремя:</sub> 10:00 Искать - 'ВВОД'

вывода данных можно перейти в окно поиска. С помощью кнопок перемещения курсора установите дату и время для поиска данных в протоколе и нажмите «ВВОД». Результатом поиска станет окно, показанное на рис. 7.5-3.

*Рис. 7.5-4. Окно поиска данных по дате*

При выборе опции «Вывод данных на компьютер осуществляется передача протокола

данных на компьютер по цифровому каналу (рис. 7.5-5). При этом на дисплее появится информация о выводе данных.

*Рис. 7.5-5. Окно вывода данных на ПК.*

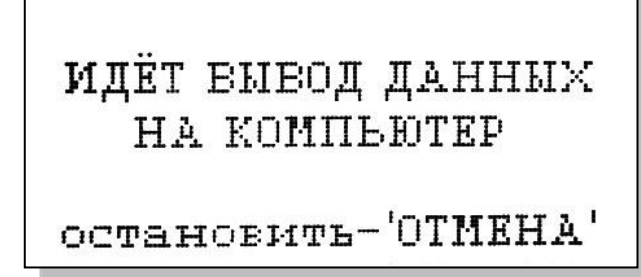

#### **7**.**6 Меню «БЛОКНОТ».**

#### **Главное меню Блокнот**

В меню «ЭЛЕКТРОННЫЙ БЛОКНОТ» (см. рис. 7.2-6) предусмотрена возможность очистить память блокнота, включить (выключить) блокнот и вывести результаты.

При выборе опции «Включить/выключить» в окне измерений в верхней строке появляется или исчезает «иконка» блокнота (см. рис. 7.1).

При выборе опции «Просмотр» откроется окно, показанное на рис. 7.6-1.

С помощью кнопок «ВЛЕВО» «ВПРАВО» Вы можете пролистывать данные, записанные в электронный блокнот.

При выборе опции «Вывод данных на компьютер» (см. рис. 7.2-6) откроется окно, аналогичное рис. 7.5-5.

*Потенциометрический Анализатор Ионного Состава ПАИС-01рН ООО «Фирма «Альфа БАССЕНС»* 

34

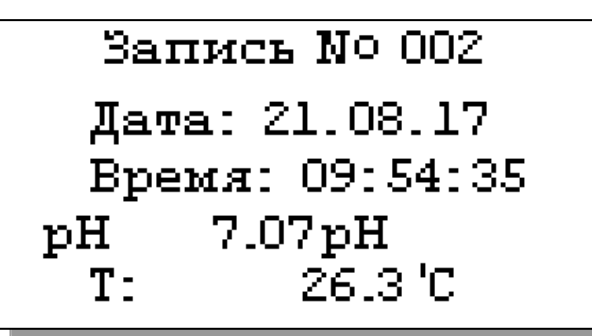

Рис. 7.6-1. Окно «Запись *блокноте».*

#### **8. ГРАДУИРОВКА АНАЛИЗАТОРА**

При постоянной температуре эдс ГЯ является линейной функцией от рН. Поэтому перед проведением измерений анализатор должен быть отградуирован по двум буферным растворам с известными значениями рН. Температурные зависимости рН буферных растворов указаны в приложении П2. Обычно эти зависимости задают в табличном виде с шагом по температуре в 5 °С. Это усложняет процедуру градуировки необходимостью проведения интерполяционных вычислений значения рН буферного раствора по табличным данным. В ПАИС-01pH для упрощения градуировки истинные значения рН буферных растворов рассчитываются по их температурным зависимостям, которые находятся в памяти анализатора. Поэтому значения буферных растворов при температуре 25 °С вводятся при выборе опции «Буферные растворы» меню «ГРАДУИРОВКА» (см. рис. 7.2.4).

Для градуировки анализатора в качестве стандартных образцов буферных растворов рекомендуется использовать буферные растворы 2-го разряда.

При использовании буферных растворов 2-го разряда погрешность буферных растворов составляет 0.01 рН.

В анализаторе реализованы следующие виды градуировок:

- градуировка по одной точке;
- градуировка по двум точкам;

При выпуске из производства анализатор уже настроен на работу с ПСрН, входящим в его комплект поставки. После первого запуска анализатора в работу проведите градуировку по двум точкам (выбрать «По 2 растворам» меню «ГРАДУИРОВКА» (рис. 7.2.4).

При замене ПСрН, входящего в комплект поставки, на новый, необходимо сначала ввести его паспортные данные, а затем выполнить градуировку по двум точкам.

Для этого в меню \*\*ГРАДУИРОВКА\*\* выберите «Ввод констант». На дисплее анализатора высветится окно показанное на рис. 8-1.

Выберите опцию «S при 25ºС» и нажмите «Ввод». На дисплее анализатора высветится окно, показанное на рис. 9-2. С помощью кнопок перемещения курсора введите значение S крутизны при температуре 25 °С из паспорта на новый ПСрН. Нажмите «Ввод».

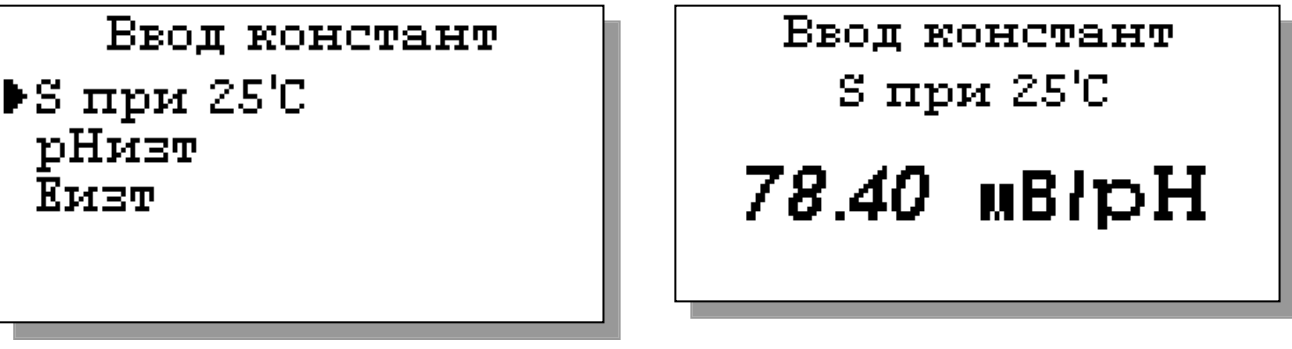

*Рис. 8-1. Окно ввода констант нового сенсора. Рис. 8-2. Окно ввода S.*

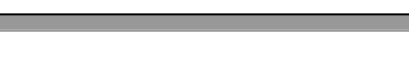

Далее аналогично выберите опции «рН изт» и «Е изт». С помощью кнопок перемещения курсора введите паспортные значения изопотенциальной точки при температуре 25 °С (см. рис. 8-3 и 8-4).

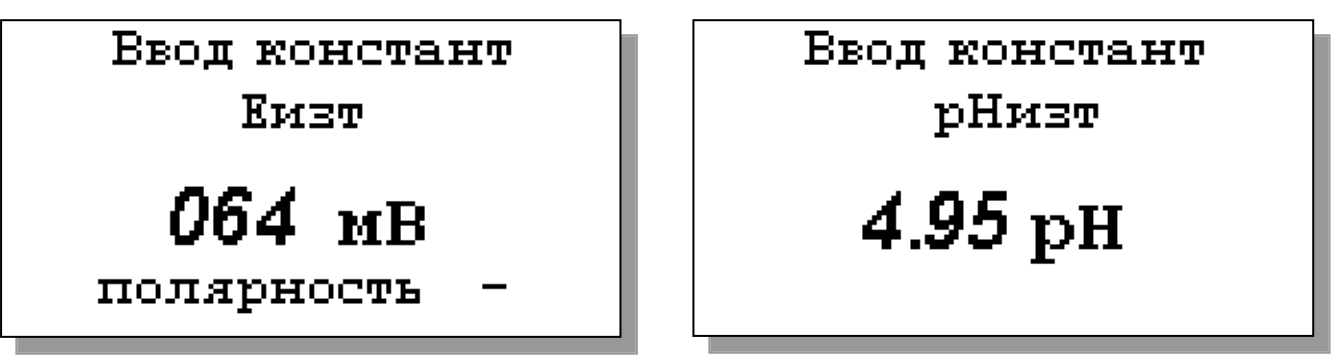

*Рис. 8-3. Окно ввода рН изт. Рис. 8-4. Окно ввода Е изт*

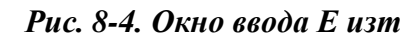

Правильность ввода паспортных данных проверьте в окне «Диагностика сенсора» (см. рис. 7.3-1).

После ввода паспортных данных проведите градуировку по двум точкам.

### **8.1. Процедура градуировки по двум точкам**

Если градуировка проводится первый раз, то необходимо убедиться в правильности установок значений буферных растворов. Для этого необходимо в меню \*\*ГРАДУИРОВКА\*\* (рис. 7.2.4) выбрать «Буферные растворы» и ввести значения рН для двух буферных растворов, используемых при градуировке (для одного из растворов см. рис. 8.5).

*Рис. 8.5. Ввод значения буферного раствора номер1.*

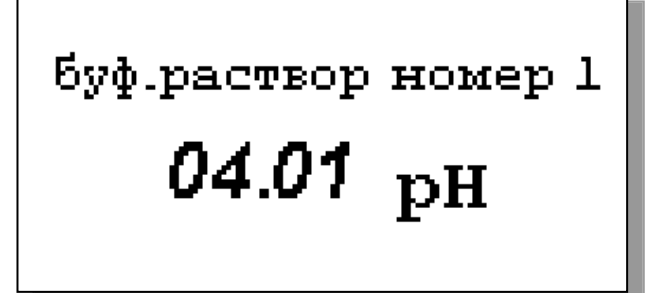

В меню \*\*ГРАДУИРОВКА\*\* выбрать «По 2 растворам».

Выполните инструкции, высвечиваемые на дисплее (рис.8.6. … 8.9.). Для этого поочередно подайте буферные растворы Б1 и Б2 в измерительную камеру, повернув коммутатор в соответствующее положение. Для проведения точной градуировки необходимо буферные растворы пропускать через измерительную камеру в течение 5-10 минут.

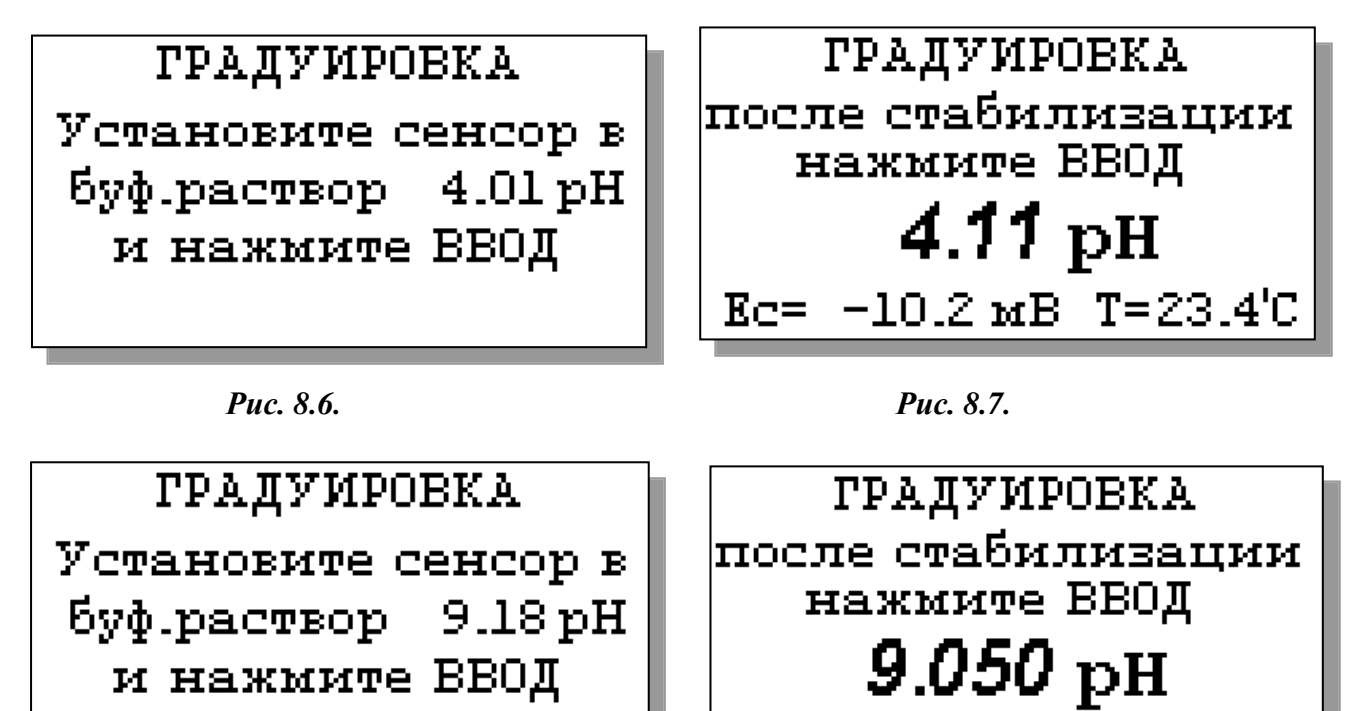

*Рис. 8.8. Рис. 8.9.*

**ГРАДУИРОВКА SABEPMEHA!** 

После выполнения данных инструкций появится сообщение об окончании градуировки (рис. 8.10.).

Ec= -19.7 MB T=23.3°C

*Рис. 8.10.*

.

Анализатор перейдет в режим измерений, и на дисплее отобразится окно измерений (рис. 7.1). Переведите коммутатор в положение «Проба».

Анализатор готов к работе. Периодичность проведения градуировки по двум точкам составляет 2 недели. В дальнейшем, по мере стабилизации характеристик электродов, интервалы между градуировками могут быть увеличены.

**Примечание:** Параметры градуировочной характеристики анализатора выводятся на дисплей анализатора в режиме «Диагностика сенсора» (рис. 7.3-1).

#### **8.2. Процедура градуировки по одной точке**

Для градуировки анализатора по одной точке может использоваться один из двух буферных растворов, которыми укомплектован анализатор.

В окне \*\*ГРАДУИРОВКА\*\* выберите градуировку по одному из двух буферных растворов и нажмите «Ввод».

Выполните инструкции, высвечиваемые на дисплее (рис.8.11. … 8.12.). Для этого подайте выбранный буферный раствор в измерительную камеру, повернув коммутатор в соответствующее положение. Для проведения точной градуировки необходимо буферный раствор пропускать через измерительную камеру в течение 5-10 минут.

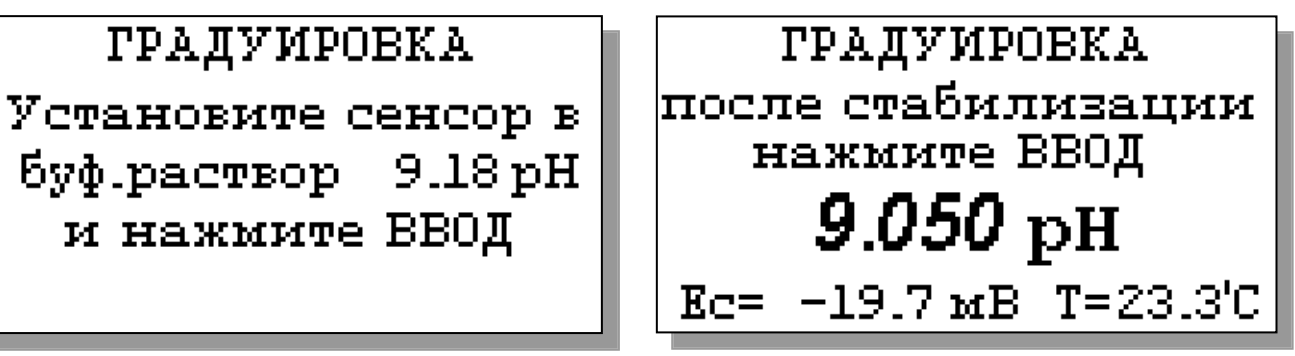

*Рис. 8.11. Рис. 8.12.*

После выполнения данных инструкций появится сообщение об окончании градуировки (рис. 8.10.).

Переведите коммутатор в положение «Проба». Анализатор готов к работе. Периодичность проведения градуировки по одной точке составляет 1 неделю. В дальнейшем, по мере стабилизации характеристик электродов, интервалы между градуировками могут быть увеличены.

**Примечание:** Параметры градуировочной характеристики анализатора выводятся на дисплей анализатора в режиме «Диагностика сенсоров» (см. рис. 7.3.1).

#### **8.3. Настройки системы автоматической термокомпенсации.**

Исходя из уравнения Нернста [3], записанного для Гальвани потенциала [4]

$$
\mathbf{E} = \mathbf{E}_0 - \mathbf{R} \cdot \mathbf{T} / \mathbf{F} \cdot \ln(\mathbf{a}^{\mathrm{H+}}) = \mathbf{E}_0 + 2,3 \cdot \mathbf{R} \cdot \mathbf{T} / \mathbf{F} \cdot \mathbf{p} \mathbf{H},\tag{2}
$$

возникающего на границе раздела фаз анализируемая жидкость - электрод, было введено понятие «изопотенциальной точки» (ИТ). На графике зависимости **E** от **рН** , через эту точку проходит пучок изотерм, угловой коэффициент которых равен **R∙T/F.**

Настройка системы автоматической термокомпенсации выполняется при выпуске прибора из производства. В процессе эксплуатации анализатора временной дрейф этой зависимости автоматически корректируется после проведения градуировки по двум точкам. В случае замены электродной системы Вам необходимо в режиме «Установки» ввести паспортные данные нового ПСрН (см. рис. 8.1 … 8.4), а затем провести градуировку по двум точкам.

#### **9. ПОРЯДОК РАБОТЫ**

Включение анализатора осуществляется подсоединением к сети переменного тока. Произведите настройку и градуировку анализатора согласно п. 9. Руководства по эксплуатации. Анализатор готов к работе.

#### **10. ТЕХНИЧЕСКОЕ ОБСЛУЖИВАНИЕ**

Если Ваш анализатор нуждается в техническом обслуживании, ремонте или периодической поверке, свяжитесь с сервисным центром ООО «Фирма «Альфа БАССЕНС» или с ближайшим официальным дилером. Контактные телефоны официальных дилеров размещены на сайте [www.alfabassens.ru](file:///C:/Documents%20and%20Settings/001/Application%20Data/Microsoft/Word/www.alfabassens.ru)

Сервисный центр ООО «Фирма «Альфа БАССЕНС» выполняет весь комплекс работ по техническому обслуживанию анализаторов их первичной и периодической поверке. С условиями проведения этих работ Вы можете ознакомиться на сайте [www.alfabassens.ru](file:///C:/Documents%20and%20Settings/001/Application%20Data/Microsoft/Word/www.alfabassens.ru)

#### **10.1. ОБЩИЕ ПОЛОЖЕНИЯ.**

#### **10.1. Общие положения.**

10.1.1. Измерительное устройство анализатора крайне редко нуждается в обслуживании и ремонте благодаря высокому качеству производства анализаторов, использованию надежных комплектующих, прочности, герметичности и высокой степени промышленной защиты корпуса анализатора (IP-65). Каждый анализатор в комплекте с сенсорами подвергается испытаниям на надежность в течение 1 месяца. Перед отправкой Потребителю каждый анализатор проходит предпродажную подготовку и тестирование работоспособности его блоков.

10.1.2. Газожидкостной блок и сенсоры нуждаются в проведении технического обслуживания, выполняемого Потребителем в процессе эксплуатации. К этим работам относятся работы по механической очистке измерительной камеры, своевременной заливке аммиачного раствора, раствора для заполнения ВЭ, а также профилактические работы. Периодичность этих работ не регламентируется и определяется условиями и интенсивностью использования анализатора.

10.1.3. Анализаторы ПАИС-01рН являются средствами измерений и должны ежегодно поверяться органами Государственной метрологической службы или организациями, аккредитованными на этот вид работы.

10.1.4. Состав и квалификация обслуживающего персонала определяется предприятием-Пользователем. Люди, допускаемые к работе по техническому обслуживанию, должны иметь соответствующую техническую квалификацию, ежегодно проходить проверку знаний техники безопасности.

#### **10.2. ПОРЯДОК ТЕХНИЧЕСКОГО ОБСЛУЖИВАНИЯ.**

10.2.1. В процессе эксплуатации анализатора следите за уровнем раствора в емкости ВЭ (см. рис. 4.1) и не допускайте ее полного опорожнения. При доливке раствора, старайтесь не проливать его на корпус ГЖБ.

10.2.2. При перерывах в работе анализатора или прекращении подачи анализируемой жидкости, закройте зажим на подводящей трубке ИК, достаньте ПСН из ИК, наденьте на торец заполненный водой силиконовый колпачок. При перерывах в работе более 2 недель, возобновление работы с анализатором начинайте с его градуировки по 2 точкам (см. п. 8.2).

10.2.3. При визуальном осмотре анализатора проверяют отсутствие подтеков анализируемой жидкости и растворов реагентов, наличие загрязнений измерительной камеры, отсутствие пузырьков воздуха в ИК, а также состояние лакокрасочных покрытий.

10.2.4. При внешней очистке рекомендуется удалить пыль и грязь с наружных панелей прибора мягкой тряпкой или щеткой.

10.2.5. Работоспособность электродной системы оценивается в режиме «Диагностика сенсора» (см. рис. 7.3-1) по крутизне градуировочной характеристики и величине ЭДС ДГЯ, измеряемой на градуировочных растворах №1 и №2. Уменьшение крутизны до значений менее 50 мВ/pH, при качественных градуировочных растворах, говорит о том, что ресурс работы ПСН скоро будет исчерпан. В этом случае Вам следует приобрести новый сенсор.

10.2.6. При длительной эксплуатации анализатора на внутренних стенках измерительной камеры и сенсорах могут образоваться несмывающиеся отложения. В этом случае следует произвести механическую очистку измерительной камеры и химическую очистку стеклянной мембраны и керамической перегородки ВЭ.

10.2.7.1. Очистка керамической перегородки ВЭ.

А) С помощью шприца заполните горизонтальный канал ИК моющим раствором и вымочите керамическую перегородку в течение 20-30 минут. Затем промойте дистиллированной водой.

Б) Проверьте качество отмывки. Для этого с помощью шприца заполните горизонтальный канал ИК и емкость для ВЭ раствором для заполнения ВЭ. С помощью тестера измерьте сопротивление пористой перегородки, установив электроды в горизонтальный канал ИК и емкость для ВЭ. Электрическое сопротивление пористой перегородки не должно превышать 1 МОм.

В) Ели предыдущая отмывка не решает проблему – замочите пористую перегородку (описанным выше способом) на 20 минут в горячем (≈60ºС) разбавленном хлористом аммонии. Затем промойте ИК дистиллированной водой и удалите остатки влаги марлевым тампоном.

10.2.7.2. Очистка датчика температуры.

С помощью марлевого тампона смоченного моющим раствором произведите механическую очистку торцевой части датчика температуры. Убедитесь в наличии уплотнительного кольца 4 (см. рис. 4.5.) в торцевой части ДТ. Избегайте попадания влаги на разъем.

#### 10.2.7.3. Химическая очистка стеклянной мембраны ПСрН.

К очистке стеклянной мембраны ПСрН следует прибегать в крайних случаях, например при выработке ресурса работы или при отклонениях поведения ПСрН от нормальной работы. Об этом, частности могут свидетельствовать предупреждающие надписи при диагностике сенсора (см. 7.3-1) и значительное увеличение времени установления показаний. Отклонение поведения сенсора от нормальной работы в течение

«времени его жизни» обычно обусловлено несоблюдением следующих правил эксплуатации и хранения сенсора:

- При перерывах в работе ИК должна быть заполнена контрольным, анализируемым раствором или водой. Ни в коем случае нельзя оставлять стеклянную мембрану в «сухом» состоянии!
- Стеклянная мембрана ПСрН портится не только из-за измерений в грязных/белковых растворах. Проблемы может вызвать и ее высушивание. Поэтому при длительном хранении оденьте на ПСрН защитный колпачок, заполненный дистиллированной водой.
- Проблемы в измерении рН могут возникнуть из-за засорения керамической перегородки, установленной в измерительной камере в емкости для ВЭ. Засорение перегородки можно проверить, измерив ее сопротивление. Оно должно быть менее 1 МОм. (см. п. 10.2.7.1. «Очистка керамической перегородки ВЭ»).

Для восстановления функциональных свойств ПСрН в ряде случаев помогает химическая очистка стеклянной мембраны. Ниже приведены способы химической очистки, которые перечислены в порядке жѐсткости.

- А) Вымочить стеклянную мембрану в течение 1 часа в 1M HCl и промыть дистиллятом.
- Б) Выполнить несколько циклов вымачивания попеременно по 1 минуте в 0,1M HCl и в Бкф.р-ре 9,18, промыть дистиллятом, затем в течение 1 часа вымачивать в воде.
- В) Погрузить стеклянную мембрану на 10-20 сек в «Восстанавливающий раствор» фирмы «Альфа БАССЕНС» (0,1% NH4HF2), сразу же промыть дистиллятом. Затем погрузить на 10-20 сек в 1 M NaCl, сразу же промыть дистиллятом, и вымачивать в растворе 0,1 М NaCl в течение 1 часа. Для вымачивания в растворе 0,1 М NaCl, заполните им колпачок и оденьте его на ПСрН.

Последний вариант сокращает жизнь электрода, так как «Восстанавливающий раствор» вытравливает стекло.

10.2.7.4. Обслуживание вспомогательного электрода и установка сенсоров в ИК.

 Проверьте наличие раствора в колпачке ВЭ. Если раствор отсутствует, снимите колпачок со ВЭ и залейте в него 2 мл Раствора для заполнения ВЭ. Сохраняйте кристаллы AgCl, положенные в колпачок! Убедитесь в наличии уплотнительных колец 5 и 7 на его боковой поверхности (см. рис. 4.6.). Наденьте колпачок 2 до упора. Удалите капли раствора с боковой поверхности ВЭ. Залейте раствор для заполнения в емкость для ВЭ до метки и вставьте ВЭ в ИК до упора. С помощью байонетных соединений установите ПСрН и ДТ в ИК, предварительно убедившись в наличии уплотнительных колец 4 на их торцовой части. Затем подсоедините трубки к штуцерам в соответствии с пневмогидравлической схемой (см. рис.4.2). Установите ИК на кронштейн и прикрутите винтами.

*Потенциометрический Анализатор Ионного Состава ПАИС-01рН ООО «Фирма «Альфа БАССЕНС»* 

42

### **11. ВОЗМОЖНЫЕ НЕПОЛАДКИ И СПОСОБЫ ИХ УСТРАНЕНИЯ.**

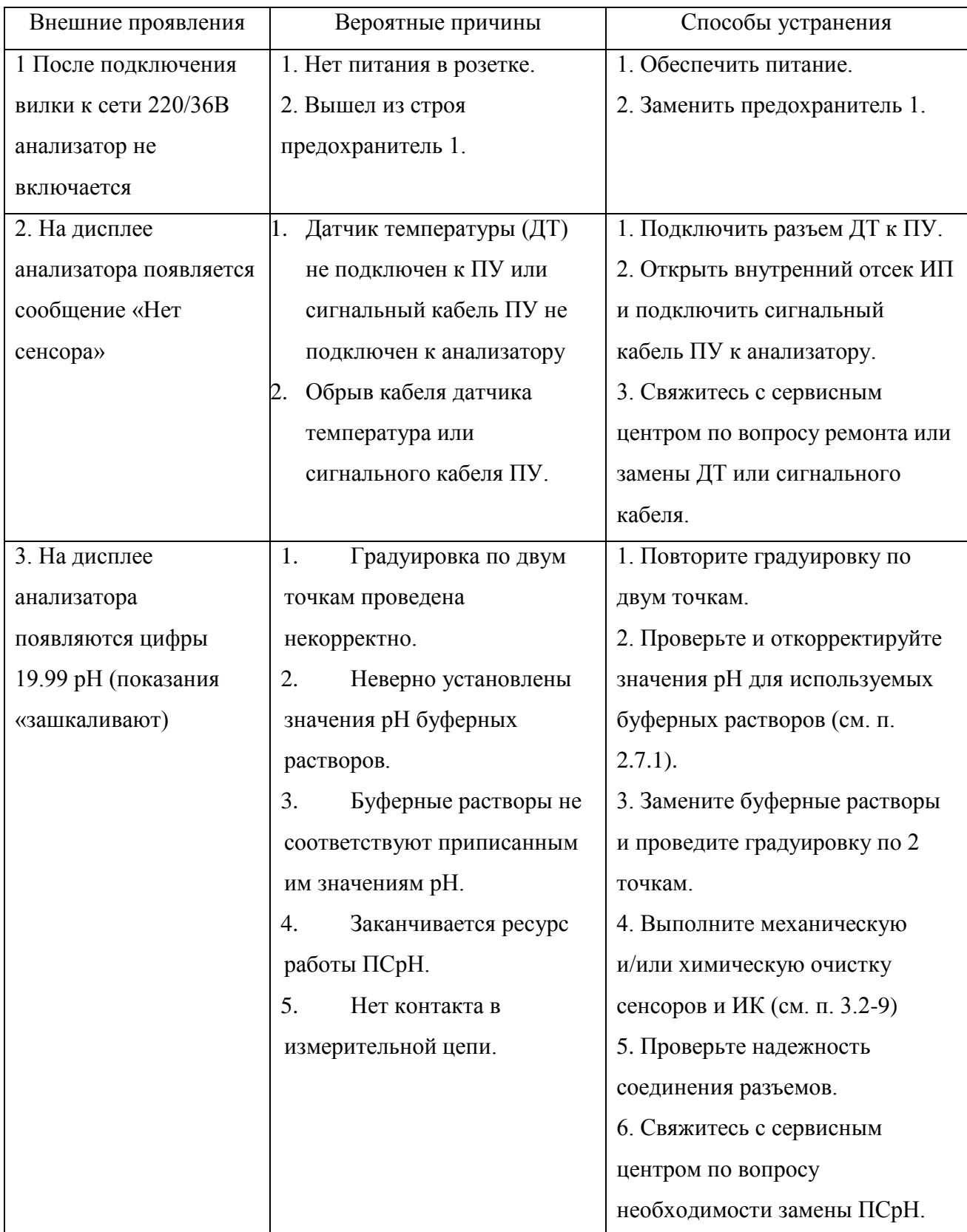

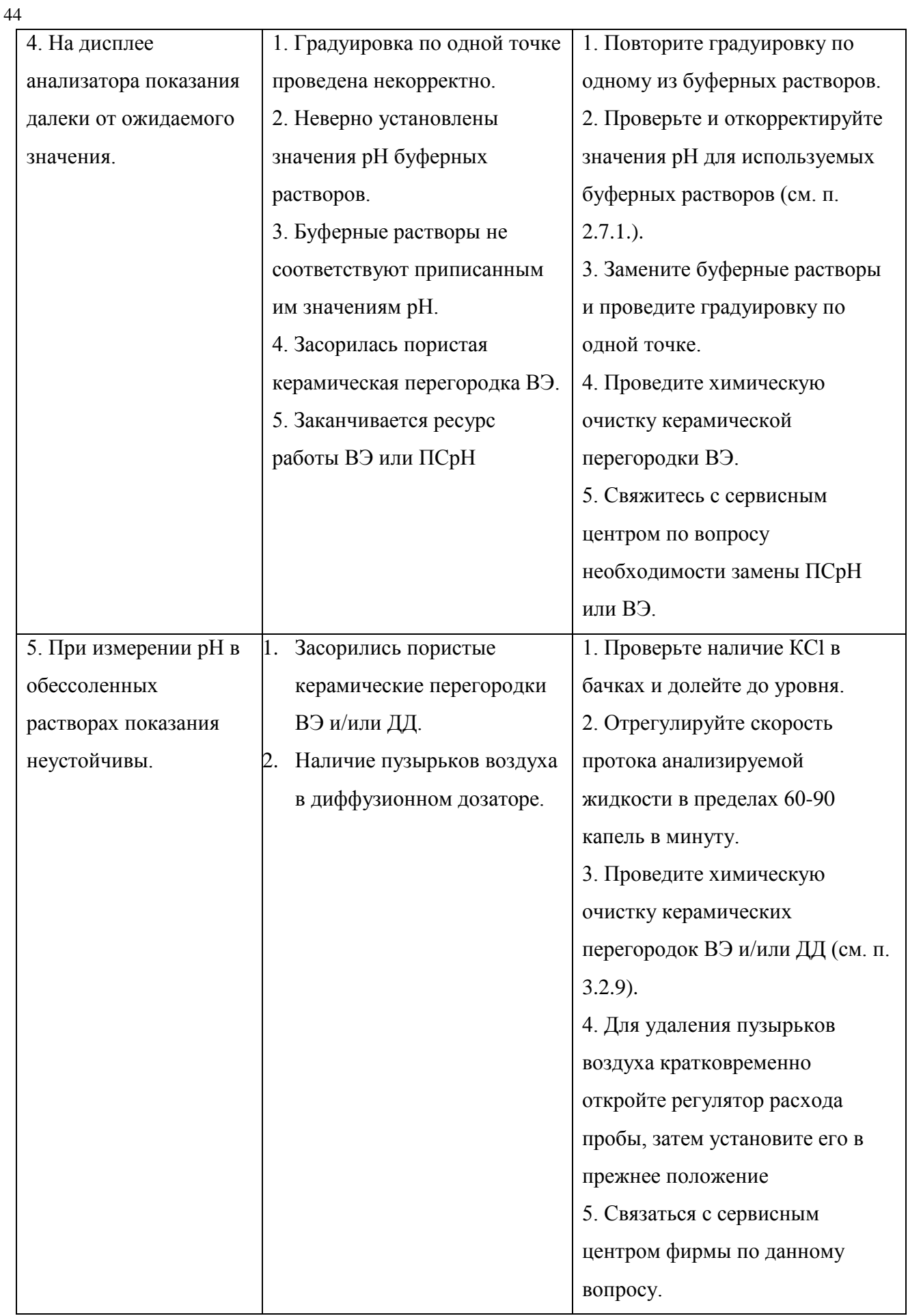

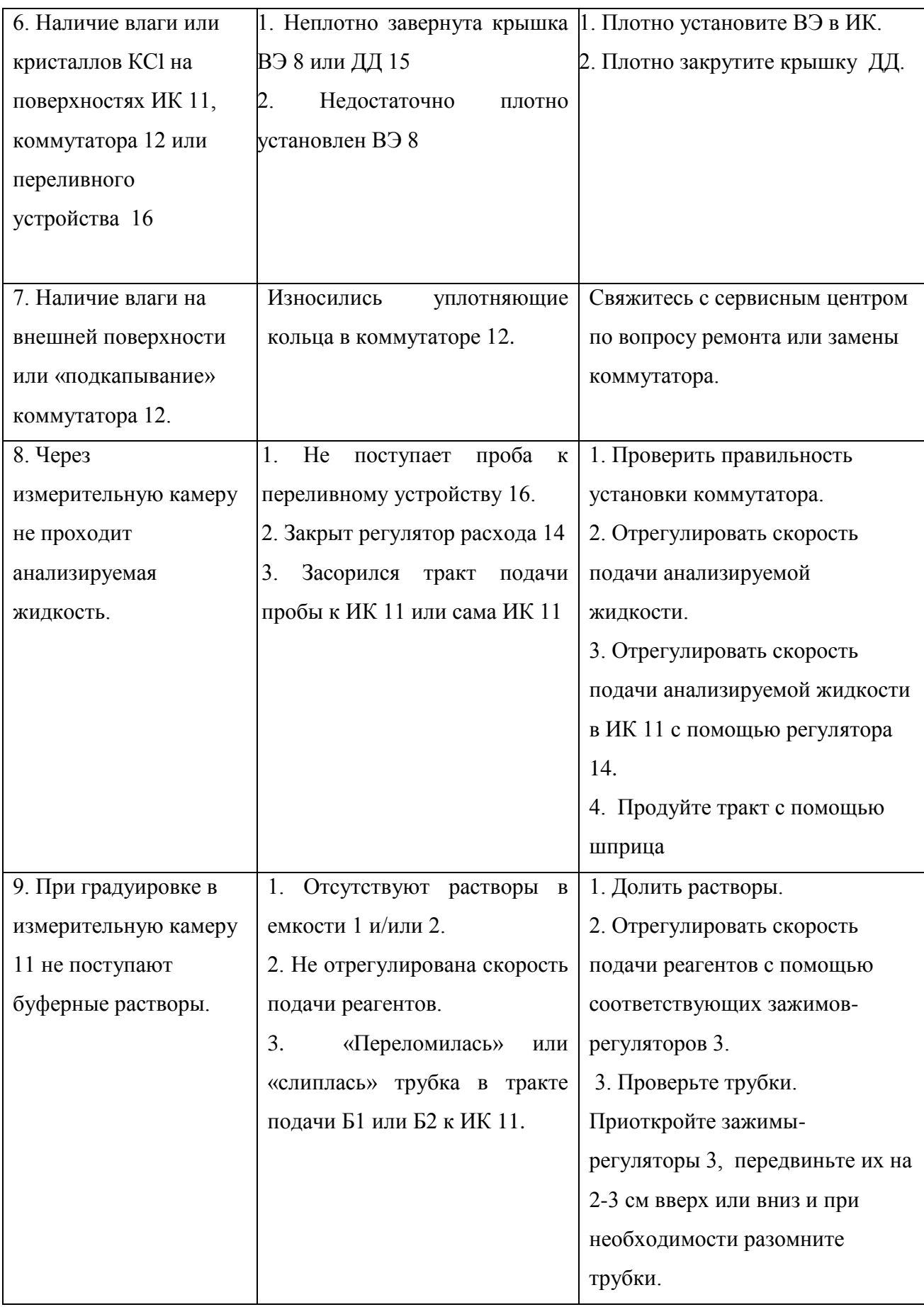

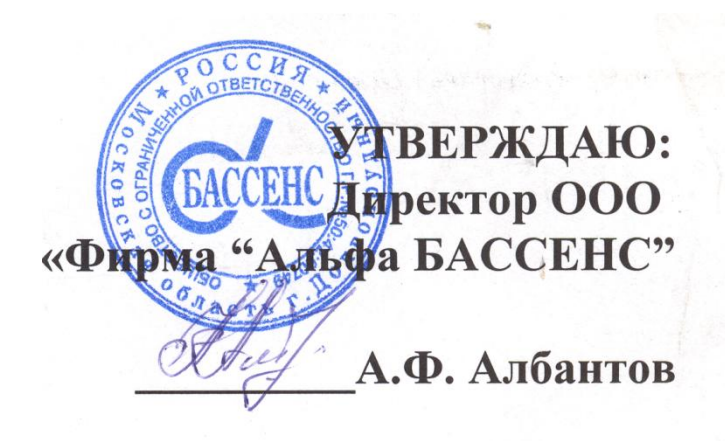

# **Паспорт на Анализатор Ионного Состава**

# **Потенциометрический ПАИС-01рPН**

**НЖЮК421522.005.01-01 ПС**

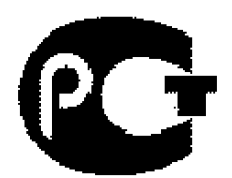

#### **1. НАЗНАЧЕНИЕ И ОБЛАСТЬ ПРИМЕНЕНИЯ**

Анализаторы предназначены для производственного и оперативного контроля показателя активности ионов водорода рН в технологических жидкостях в промышленных и лабораторных условиях на предприятиях тепловой и атомной энергетики, в химической и нефтеперерабатывающей промышленности, а также в других областях народного хозяйства. На ТЭЦ, АЭС и в теплосетях анализаторы применяются для оперативного контроля рН в химико-технологических процессах подготовки воды, в том числе глубокого химического обессоливания, а также для оценки качества работы установок водоподготовки и технологического оборудования.

#### **2. ТЕХНИЧЕСКИЕ ХАРАКТЕРИСТИКИ**

- 2.1. Диапазоны измерений:
- показателя активности ионов водорода р $H$  от 1 до 10; — температуры анализируемой жидкости от 5 до 50 °С. 2.2. Пределы допускаемой абсолютной погрешности измерений: — показателя активности ионов водорода р $H$  в диапазоне  $1 - 9.18$   $\pm 0.05$ ; — показателя активности ионов водорода р $H$  в диапазоне  $9,18-10,0 \pm 0,15$ ; — температуры анализируемой жидкости  $\pm 0.3$  °C. 2.3. Питание анализаторов от сети переменного тока напряжение  $230\pm_{10}^{6}\%$  (36 $\pm_{10}^{6}\%$ ) B; частота  $50 + 1$  Гц 2.4. Потребляемая мощность 25 Вт. 2.5. Время установления рабочего режима после включения, не более 15 мин. 2.6. Продолжительность непрерывной работы не менее 168 ч. 2.7. Габаритные размеры (длинах ширина хвысота), мм, не более:  $300x750x200$  $2.8.$  Масса, кг, не более 6 2.9. Показатели надежности: - средний срок службы (кроме электродов), не менее 10 лет; - средний срок службы электродов 1 год; - средняя наработка на отказ, не менее 9000 ч. 2.10. Рабочие условия применения: - температура окружающего воздуха от 10 до 40 °С; - атмосферное давление от 84 до106,7 кПа;

- относительная влажность воздуха при температуре 35 °С - до 80 %;

- температура анализируемой жидкости от 10 до 50 °С.

2.11. По способу защиты человека от поражения электрическим током анализатор соответствует классу 0I по ГОСТ 12.2.007.0 - 75.

2.12. По эксплуатационной законченности анализатор относится к изделиям третьего порядка по ГОСТ Р 52931-2008.

2.13. По защищенности от воздействия окружающей среды анализатор соответствует обыкновенному исполнению по ГОСТ Р 52931-2008. Измерительное устройство анализатора установлен в пылевлагозащищенном корпусе RCP 2000-41200300, имеющем степень защиты IP 54.

2.14. Анализатор имеет унифицированные токовые выходы каналов измерений показателя активности ионов натрия pH для подключения внешних регистрирующих приборов. Диапазоны изменения сигналов постоянного тока (0-5, 0/4-20 мА).

#### **3. СОСТАВ ИЗДЕЛИЯ И КОМПЛЕКТ ПОСТАВКИ**

Анализатор выполнен на современной элементной базе и состоит из измерительного устройства (далее - ИУ), газожидкостного блока (далее - ГЖБ) с ансамблем сенсоров. Конструктивные особенности анализатора позволяют автоматизировать процессы градуировки, выделения, идентификации и обработки измерительной информации. и сенсорами в стационарном исполнении.

В комплект поставки входят изделия, перечисленные в таблице 3.

Таблица 3.

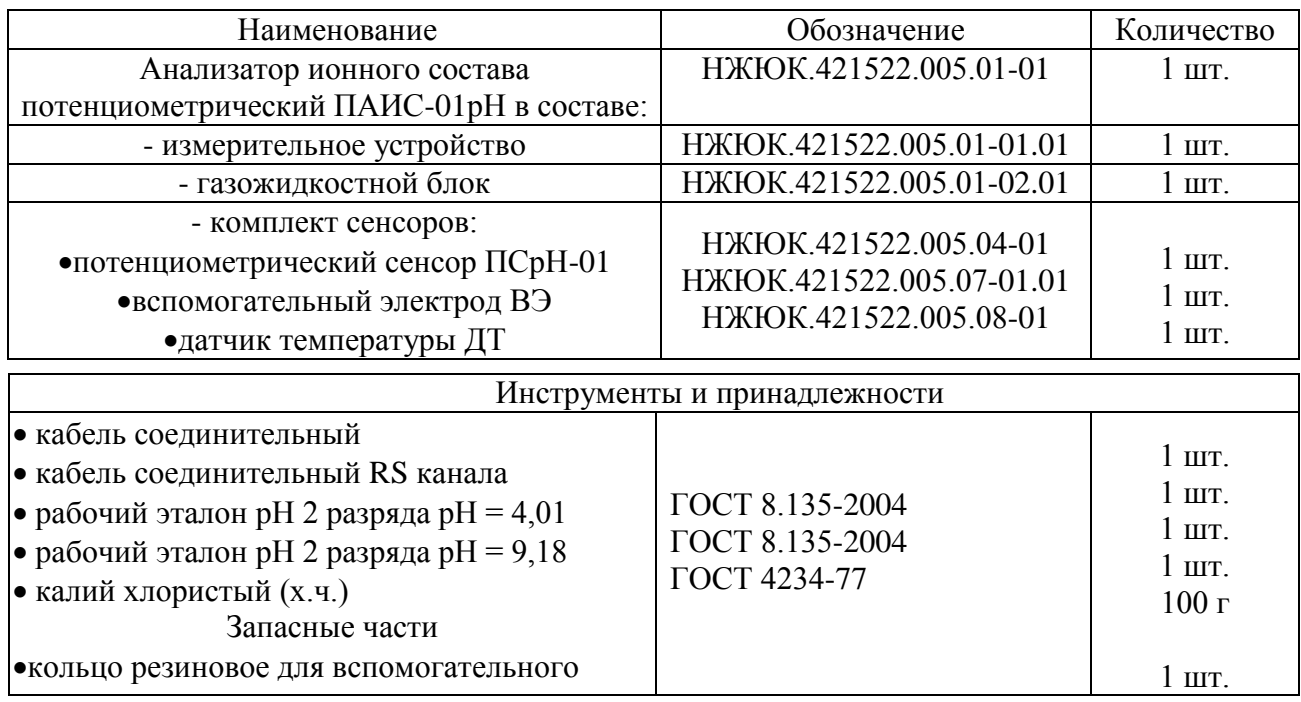

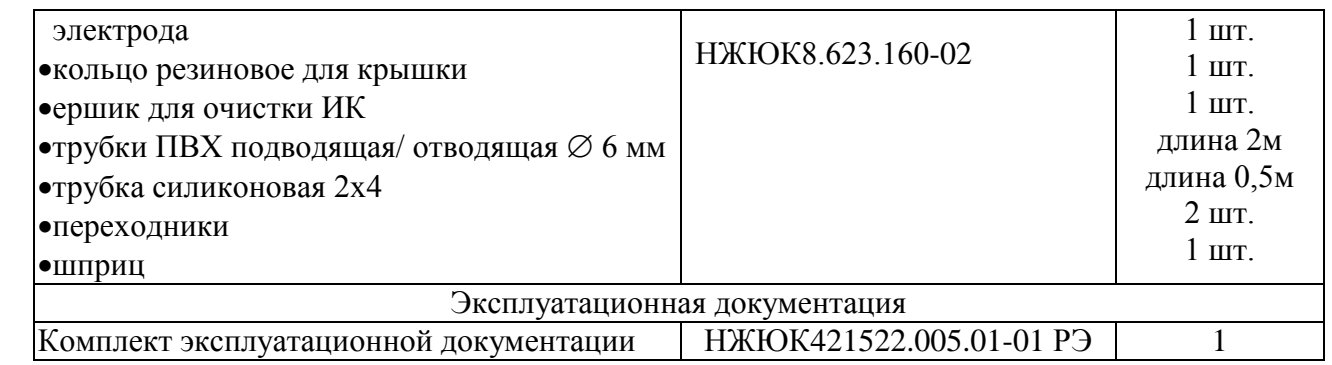

### **4. ПОВЕРКА АНАЛИЗАТОРА**

Настоящая методика поверки распространяется на анализаторы ионного состава потенциометрические ПАИС-01рН (далее – анализаторы), предназначенные для измерений показателя рН активности ионов водорода и температуры анализируемой жидкости.

Методика поверки устанавливает порядок проведения первичной и периодической поверки.

#### **4.1. Операции поверки**

При проведении поверки должны быть выполнены операции, указанные в таблице 4.1. Таблица 4.1 – Операции поверки

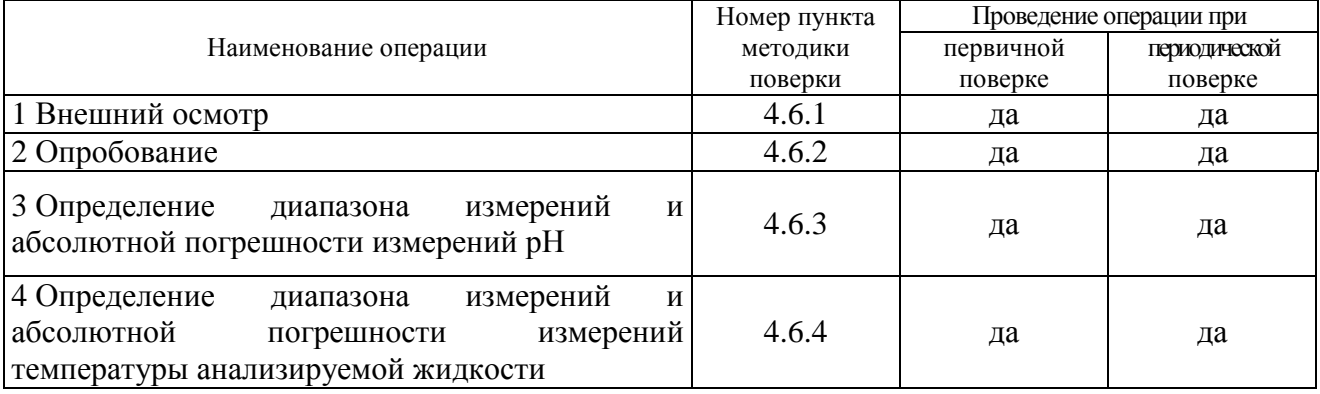

#### 4.2. Средства поверки

4.2.1. При проведении поверки должны быть применены средства поверки, указанные в таблине 4.2.

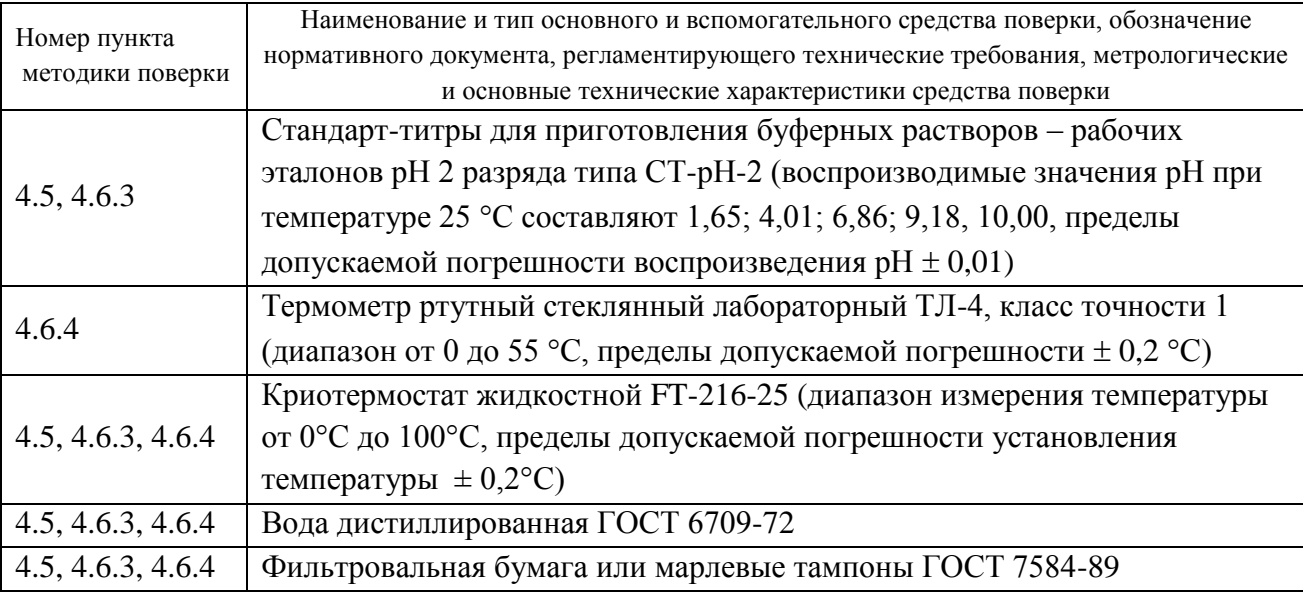

Таблица 4.2 – Средства поверки

 $4.2.2.$ Допускается использовать другие средства поверки с метрологическими характеристиками, не хуже отмеченных в таблице 4.2.

4.2.3. Основные средства поверки должны быть поверены и иметь свидетельства о поверке по ПР 50.2.006. Вспомогательные средства поверки должны быть аттестованы и иметь аттестаты по ГОСТ Р 8.568.

#### 4.3. Требования безопасности

4.3.1. При проведении поверки соблюдают требования техники безопасности при работе с химическими реактивами по ГОСТ 12.1.007 и ГОСТ 12.4.021, а при работе с электроустановками - по ГОСТ 12.1.019 и ГОСТ 12.2.007.0.

4.3.2. Помещение, в котором осуществляется поверка, должно соответствовать требованиям пожарной безопасности по ГОСТ 12.1.004 и иметь средства пожаротушения по ГОСТ 12.4.009.

4.3.3. Исполнители должны быть проинструктированы о мерах безопасности, которые должны соблюдаться при работе с приборами в соответствии с инструкциями, прилагаемыми к приборам. Обучение поверителей требованиям безопасности труда производят по ГОСТ 12.0.004.

4.3.4. При работе с сенсорами следует соблюдать осторожность. Не допускается прикладывать механические усилия к кабелю сенсоров!

4.3.5. К проведению поверки допускают лиц, имеющих высшее или среднетехническое образование, опыт работы в области аналитической химии, ежегодно проходящих проверку знаний по технике безопасности, владеющих техникой электрохимических измерений, изучивших настоящие рекомендации и аттестованных в качестве поверителя.

#### **4.4. Условия поверки**

4.4.1. При проведении поверки должны соблюдаться следующие условия:

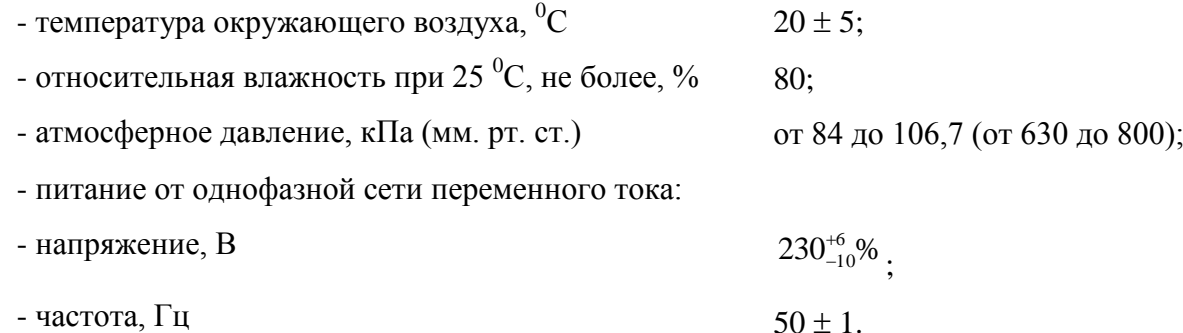

#### **4.5. Подготовка к поверке**

4.5.1. Выполнить работы, указанные в п. 2.3 настоящего РЭ ("Подготовка анализатора к работе").

4.5.2. Подготовить средства поверки в соответствии с таблицей 4.2.

4.5.3 Приготовить буферные растворы из стандарт-титров для приготовления буферных растворов – рабочих эталонов рН 2 разряда СТ-рН-2-4, СТ-рН-2-8 в соответствии с инструкцией по приготовлению, прилагаемой к стандарт-титрам.

4.5.4 Провести градуировку анализатора в соответствии с разделом 2.7 настоящего РЭ по двум точкам: значения рН 4,01 и 9,18.

4.5.5 Приготовить буферные растворы из стандарт-титров для приготовления буферных растворов – рабочих эталонов рН 2 разряда СТ-рН-2-2 (воспроизводимое значение рН 1,65), СТ-рН-2-5 (воспроизводимое значение рН 6,86) и СТ-рН-2-10 (воспроизводимое значение рН 10,00) в соответствии с инструкцией по приготовлению, прилагаемой к стандарт-титрам

**Внимание!** При градуировке анализатора следует тщательно промывать ИК (см. п. 2.5.2). Для точной градуировки анализатора буферные растворы следует пропускать через ИК в течение не менее 10 минут.

#### **4.6. Проведение поверки**

#### **4.6.1. Внешний осмотр**

При проведении внешнего осмотра проверить визуально:

-комплектность анализатора в соответствии с РЭ;

-наличие автономного источника питания (при необходимости);

*Потенциометрический Анализатор Ионного Состава ПАИС-01рН ООО «Фирма «Альфа БАССЕНС»* 

52

-целостность корпусов, соединительных проводов (кабелей), отсутствие механических повреждений, препятствующих нормальному функционированию прибора;

- чистоту и целостность соединителей и гнезд;

-четкость и правильность маркировки в соответствии с РЭ (обозначение прибора, наименование или товарный знак предприятия-изготовителя, заводской номер, обозначение переключателей, соединителей, гнезд, зажимов).

Анализаторы, имеющие дефекты, затрудняющие эксплуатацию, бракуют.

#### **4.6.2 Опробование**

4.6.2.1. Проверить функционирование анализатора в режимах работы в соответствии с РЭ. При переключении диапазонов или пределов измерений, а также режима работы, и возвращении их в исходное положение, показания прибора должны восстанавливаться.

При укомплектовании приборов гальваническими элементами питания дополнительно проверить работоспособность анализатора при автономном питании.

4.6.2.2. Анализаторы, у которых результаты опробования не соответствуют требованиям РЭ, бракуют.

#### **4.6.3. Определение диапазона измерений и абсолютной погрешности измерений рН**

4.6.3.1. Соберите установку по рис. 4.1.

4.6.3.2. После градуировки анализатора тщательно промойте электроды дистиллированной водой. В емкость 3 (см. рис. 4.1) залейте буферный раствор Б3 со значение рН 1,65 и трубку подключите ко входу измерительной камеры. С помощью регулятора установите расход буферного раствора в диапазоне 20-60 капель в минуту. После стабилизации показаний произвести их отсчет. Измеренные значения записать в протокол.

4.6.3.3. Абсолютную погрешность измерений рН определить по разности между измеренным и действительным значением буферного раствора по формуле (4.2):

$$
\Delta pH = pH_{H3M} - pH_{\text{II}},\tag{4.2}
$$

где:  $\Delta$  pH – абсолютная погрешность измерений pH;

 $pH_{H3M}$  – измеренное значение рН буферного раствора Б3;

 $pH_{\text{II}}$  – действительное значение буферного раствора.

4.6.3.4. Повторить пп. 4.6.3.2-4.6.3.3 для буферных растворов с воспроизводимыми значениями рН 6,86 и 10,00.

4.6.3.5. Если значение  $\Delta$  pH, рассчитанное по формуле (4.2), не превышает  $\pm$  0,05 для буферных растворов 1,65 и 6,86, или  $\pm$  0,15 для раствора 10,00, то анализатор признать пригодным к дальнейшему проведению поверки. В противном случае измерения повторить.

54

Если при повторных измерениях погрешность не соответствует требованиям РЭ, то анализатор бракуют.

# **4.6.4. Определение диапазона измерений и абсолютной погрешности измерений температуры анализируемой жидкости**

4.6.4.1. Собрать установку по рис. 4.2.

4.6.4.2. Определение диапазона измерений и абсолютной погрешности измерений температуры анализируемой жидкости проводить на отметках 10, 25, 50 °С шкалы проверяемого прибора путем сравнения его показаний с показаниями эталонного термометра.

4.6.4.3. На установке рис. 4.2 провести следующие операции:

- 1. погрузить чувствительную часть датчика температуры 4 и эталонный термометр 2 на глубину 20-30 мм в термостатируемый стакан 6 с интенсивно перемешиваемой водой, имеющей температуру поверяемой отметки шкалы;
- 2. после выдержки в воде в течение 5 минут снять показания температуры с дисплея анализатора и эталонного термометра.
- 4.6.4.4. Абсолютная погрешность измерений температуры рассчитывается по формуле (4.3):

$$
\Delta T = T_{u_{3M}} - T_{\scriptscriptstyle\rm J} \tag{4.3}
$$

где:  $T_{\text{H3M}}$  – значение температуры, измеренное с помощью анализатора;

Тэт - значение температуры, измеренное эталонным термометром.

4.6.4.5. Результаты поверки положительные, если значение  $\Delta T$ , рассчитанное для каждого выбранного значения отметки шкалы температур, не превышает  $\pm$  0,3 °C. В противном случае анализатор бракуют.

#### **4.7. Оформление результатов поверки**

4.7.1. Положительные результаты поверки оформить путем нанесения наклейки на прибор и на титульные листы эксплуатационной документации в соответствии с ПР 50.2.006. Выдать свидетельство о поверке в соответствии с ПР 50.2.006.

4.7.2. При отрицательных результатах поверки выдать "Извещение о непригодности" по ПР 50.2.006 с указанием причин непригодности.

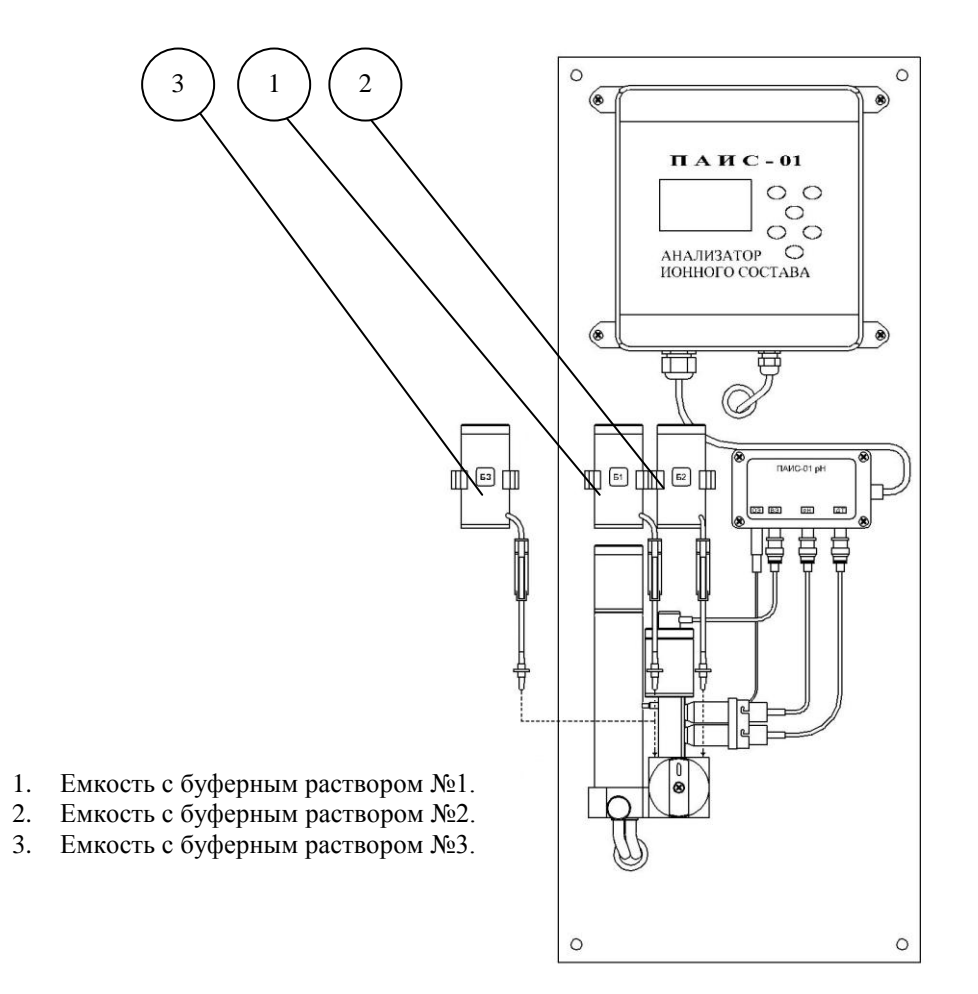

*Рис. 4.1. Установка для определения диапазона измерений и абсолютной погрешности измерений рН*

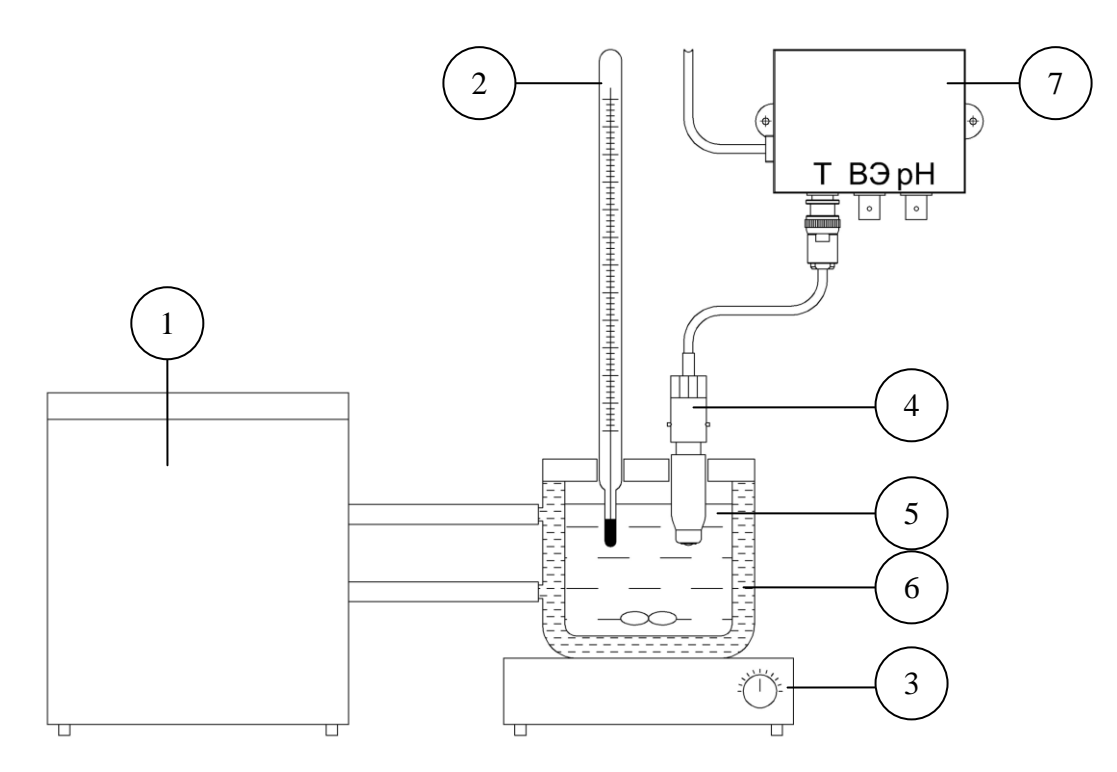

- 1. Термостат жидкостной.
- 2. Эталонный термометр.
- 3. Магнитная мешалка.
- 4. Датчик температуры.
- 5. Вода.
- 6. Термостатируемый стакан.
- 7. Предварительный усилитель.
- Рис. 4.2. Определение абсолютной погрешности измерений *абсолютной погрешности измерений температуры. температуры анализируемой среды*

# **5. ТРАНСПОРТИРОВАНИЕ И ХРАНЕНИЕ.**

5.1. Анализатор в упаковке предприятия-изготовителя должен храниться в закрытом помещении при температуре от 5 до 50 °С и относительной влажности не более 80 % при температуре 25 °С (условия хранения 1 по ГОСТ 15150-69).

5.2. При длительном хранении сенсоров у потребителя необходимо менять раствор KCl в транспортном контейнере ВЭ раз в год. На рН электрод должен быть надет защитный колпачок с дистиллированной водой, который также меняется раз в пол года.

# **6. СВИДЕТЕЛЬСТВО О ПРИЕМКЕ.**

Потенциометрический анализатор ионного состава ПАИС- 01рН, заводской номер №2960500 соответствует техническим условиям ТУ421522-005-16963232-05 и признан годным для эксплуатации.

Дата выпуска  $20$ \_\_\_\_\_ г.

М.П.

Подписи или оттиски личных клейм, ответственных за приемку.

# **7. ГАРАНТИЙНЫЕ ОБЯЗАТЕЛЬСТВА.**

7.1. Гарантийный срок эксплуатации анализатора при соблюдении Потребителем условий эксплуатации - 24 месяца со дня продажи прибора.

7.2. Гарантийный срок хранения без переконсервации при соблюдении правил хранения - 3 года.

7.3. В течение гарантийного срока при соблюдении потребителем правил эксплуатации предприятие - изготовитель безвозмездно ремонтирует или заменяет анализатор или его части по предъявлению гарантийного талона (Приложение 1).

7.4. Сведения о рекламациях.

В случае отказа анализатора или обнаружения неисправности в его работе в период действия обязательств, а также обнаружения некомплектности при его первичной приемке, владелец прибора должен составить акт о необходимости отправки прибора предприятиюизготовителю, или поставщику, или предприятию, осуществляющему гарантийное обслуживание.

ООО "Фирма "Альфа БАССЕНС"

Предприятие изготовитель

# ГАРАНТИЙНЫЙ ТАЛОН №1

на ремонт (замену) в течение гарантийного срока потенциометрического анализатора ионного состава ПАИС-01рРН TY 421522-005-16963232-05

(заполняется завод изготовителем)

Приобретен

(дата, подпись и штамп торгующей организации)

Введен в эксплуатацию

(дата, подпись)

принят на гарантийное обслуживание ремонтным предприятием

М.П. Руководитель предприятия

#### **Порядок ввода констант термометра**

При замене датчика температуры в память анализатора необходимо ввести новые константы, значения которых можно найти в паспорте датчика.

Для этого необходимо перейти в служебное меню градуировок, окно которого откроется, если в меню "ГРАДУИРОВКА", удерживая кнопку «Вниз», нажать на кнопку «Ввод». В открывшемся служебном меню градуировок (см. Рис. П2-1.) необходимо выбрать

CHYXEEHOE MEHE ГРАДУИРОВОК: Изопотенц. точки Температуры Электроники ▶Токового выхода

\*\*PPAAYMPOBKA\*\* Нижней точки Верхней точки Средней точки Ввод констант

 $\star$ KOHCT. TEMIIEPATYPM $\star$ 270.10  $N1 =$ 43.11  $M2 =$ ▶N3= 100.20

опцию «Температуры», после чего откроется служебное меню градуировки по температуре (см. Рис. П2-2.).

Рис. П2-1. Окно «Служебное меню градуировок»

В данном окне выберите опцию «Ввод констант» и перейдите в окно, показанное на рис. П2-3.

Рис. П2-2. Окно «Служебное меню градуировок»

Поочередно выбирая курсором N1, N2, N3, установить с помощью кнопок перемещения курсора паспортные константы, после каждой установки нажимая «Ввод»

Рис. П2-3. Окно «КОНСТАНТЫ ТЕМПЕРАТУРЫ»

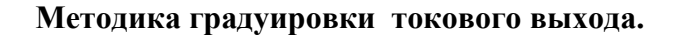

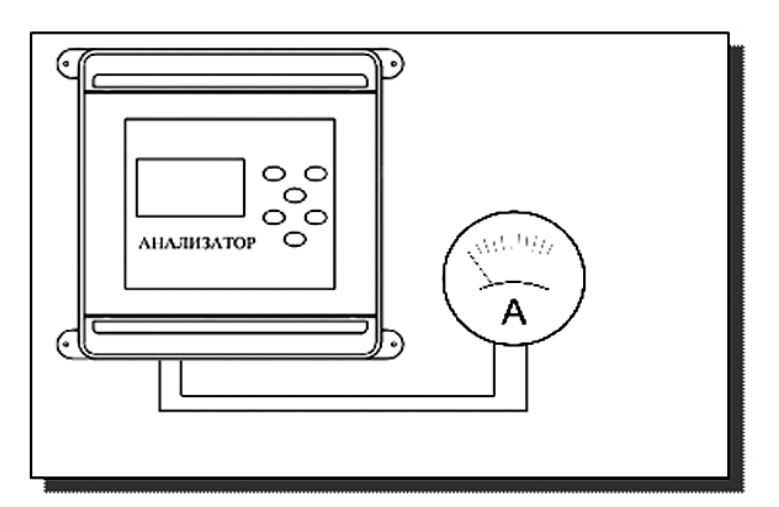

**Рис. П3-1 Подключение миллиамперметра к токовому выходу анализатора**

Для градуировки токового выхода необходимо выключить питание анализатора, отсоединить от клемм токового выхода рабочий кабель и подсоединить к ним миллиамперметр (см. рис. П3-1).

Включите питание прибора. Перейдите в служебное меню градуировок (см. рис. П2-1 ПРИЛОЖЕНИЯ 2). Выберите опцию «Токового выхода», нажмите «ВВОД».

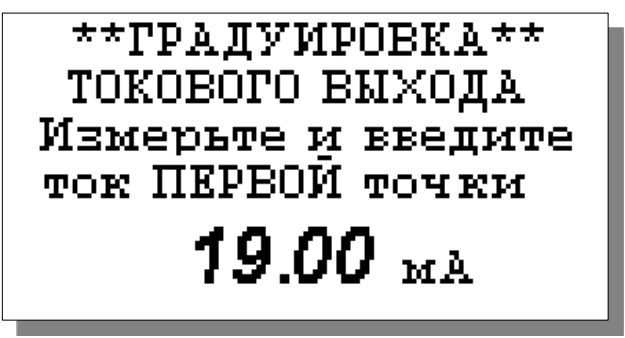

На дисплее анализатора откроется окно, показанное на рис П3-2. Считайте показание миллиамперметра и введите результат с помощью кнопок перемещения курсора.

Рис. П3-2. Окно градуировки токового выхода.

После нажатия кнопки "ВВОД" анализатор аналогично предложит ввести ток второй и третьей точек.

#### Восстановление заводских установок

К процедуре восстановления заводских параметров следует прибегать только в крайних случаях. При этом нужно четко выполнять инструкции, высвечиваемые на дисплее анализатора.

Для восстановления заводских параметров нужно войти в окно «Установки» (см. рис. 2.7.1-1) и удерживая клавишу «ВНИЗ» нажать клавишу «ВВОД». Для восстановления заводских установок в диалоговом окне выберите опцию «ДА» и нажмите «ВВОД».

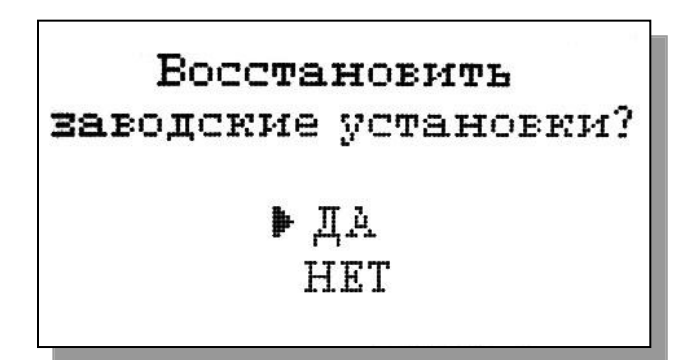

Рис. П5-1. Окно восстановления заводских установок.

#### ПРИЛОЖЕНИЕ 5

#### Передача данных по сети RS485 в режиме подчиненного.

#### Обшие свеления

Скорость передачи данных: 9600 бит в секунду.

Формат данных: Один стартовый бит, один стоповый бит, восемь информационных битов, отсутствие четности.

Структура данных: Протокол Modicon Modbus (RTU).

#### В анализаторе реализована функция Read Holding Registers (чтение регистров данных)

Адреса регистров анализатора, и описание хранимой в них информации даны в

следующей таблице

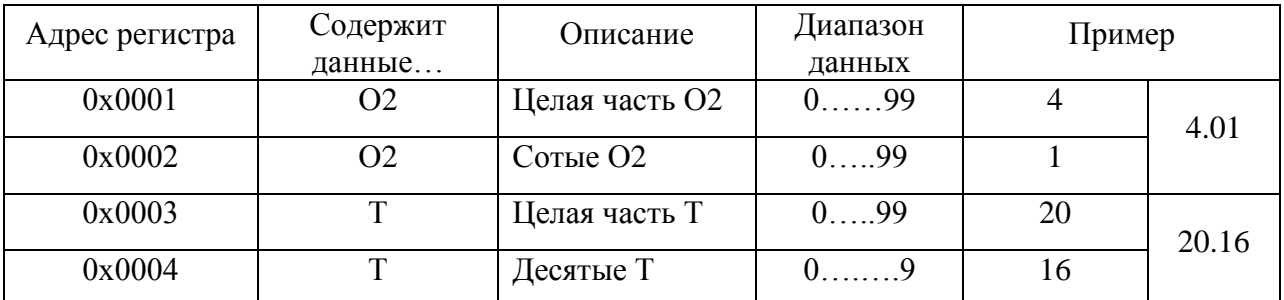

### **Инструкция по консервации – расконсервации анализатора.**

#### **Перерыв в работе**

Если предстоит перерыв в работе анализатора на 1 – 2 недели, промойте анализатор, заполните измерительную камеру 11 промывочной водой, поверните коммутатор 12 в промежуточное положение.

#### **Консервация**

 Если предстоит перерыв в работе на срок более двух недель, необходимо выполнить консервацию анализатора:

1. Удалите хлористый калий из емкости диффузионного дозатора 15.

 2. Достаньте из измерительной камеры 11 Вспомогательный электрод 8 (ВЭ), слегка покачивая и поворачивая его за рифленый корпус, но не за заделку кабеля. Проверьте уровень раствора заполнения в колпачке, при необходимости долейте из флакона. Налейте 5 мл раствора для заполнения ВЭ из флакона в транспортировочный корпус (10-ти мл закрытый шприц), плотно вставьте в него ВЭ.

 3. Удалите хлористый калий из емкости вспомогательного электрода в измерительной камере 11.

4. Залейте и два раза смените и удалите из емкостей 15 и 11 дистиллированную воду.

 5. Заверните крышку диффузионного дозатора 15, емкость ВЭ измерительной камеры 11 закройте резиновой пробкой.

 6. Слейте буферные растворы из емкостей 1 (Б1) и 2 (Б2), ополосните их дист. водой два раза, заполните на 2/3 дист. водой, поверните коммутатор 12 в положение «Б1», зажимом-регулятором 3 установите скорость до 4 кап./сек, подождите, пока промоется система подачи Б1, поверните коммутатор 12 в положение «Б2» и таким же образом промойте систему Б2.

 7. Достаньте из измерительной камеры 11 потенциометрический сенсор рН ПСрН 9, проверьте наличие уплотнительного кольца на торце, налейте в защитный силиконовый колпачок дистиллированной воды, наденьте его на торец электрода, вставьте не до конца ПСрН 9 в ИК 11.

8. Отключите питание анализатора.

#### **Расконсервация**

Чтобы запустить законсервированный анализатор:

 1. Достаньте ВЭ из транспортировочного корпуса. Проверьте уровень раствора заполнения в колпачке, при необходимости долейте из флакона раствор для заполнения ВЭ.

 2. Выньте резиновую пробку из измерительной камеры 11, закройте ею транспортировочный корпус ВЭ. Залейте 20% КСl в емкость вспомогательного электрода камеры 11 до метки, плотно вставьте ВЭ в измерительную камеру 11.

 3. Достаньте рН электрод из камеры 11, снимите защитный колпачок, проверьте наличие уплотнительного кольца на торце, вставьте электрод в измерительную камеру 11, заперев байонетное соединение.

 4. Отвернув крышку, заполните емкость 15 диффузионного дозатора 20% хлористым калием до метки, заверните крышку обратно.

5. Заполните емкости 1 и 2 буферными растворами Б1 и Б2.

6. Подключите анализатор к питанию.

Через 15 минут анализатор можно калибровать и приступать к работе.

#### ПРИЛОЖЕНИЕ 7

#### **СПИСОК**

#### **нормативно-технических документов**

ПР 50.2.006-94 Государственная система обеспечения единства измерений. Порядок проведения поверки средств измерений

ПР 50.2.007-94 Государственная система обеспечения единства измерений. Поверительные клейма

ПР 50.2.016-94 Государственная система обеспечения единства измерений. Требования к выполнению калибровочных работ

ГОСТ Р 8.568-97 Государственная система обеспечения единства измерений. Аттестация испытательного оборудования. Основные положения

МИ 2526-99. Рекомендация. ГСИ. Нормативные документы на методики поверки средств измерений. Основные положения

ГОСТ 12.0.004-90 Система стандартов безопасности труда. Организация обучения работающих безопасности труда. Общие положения

ГОСТ 12.1.004-91 Система стандартов безопасности труда. Пожарная безопасность. Общие требования

ГОСТ 12.1.007-76 Система стандартов безопасности труда. Вредные вещества. Классификация и общие требования безопасности

ГОСТ 12.1.019-79 Система стандартов безопасности труда. Электробезопасность. Общие требования и номенклатура видов защиты

ГОСТ 12.4.021-75 Система стандартов безопасности труда. Системы вентиляционные. Общие требования

ГОСТ 1770–74 Посуда мерная лабораторная стеклянная. Цилиндры, мензурки, колбы, пробирки. Общие технические условия

ГОСТ 6709 -72 Реактивы. Вода дистиллированная. Технические условия

ГОСТ 7584-89 Бумага лабораторная фильтровальная. Методы определения фильтрующей и разделительной способности

ГОСТ 27987-88 Анализаторы жидкости потенциометрические ГСП. Общие технические условия

ТУ 25-2021.003-88 Термометры ртутные стеклянные лабораторные ТЛ-4. Класс 1.